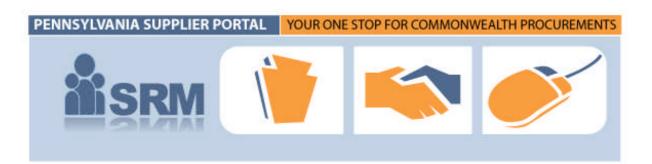

# **BIDDING REFERENCE GUIDE**

Bidding\_Ref Guide\_v5.doc

Last Saved: 1/15/2010 1:24 PM

# 🏦 SRM 🎁 🛸 🍼

# TABLE OF CONTENTS

| SOLICIATION RESPONSE FUNCTIONS FOR SUPPLIERS                  | 2  |
|---------------------------------------------------------------|----|
| Identify Solicitations                                        | 2  |
| Option 1: Search for Solicitation without Solicitation Number |    |
| Option 2: Search for Solicitation with Solictiation Number    |    |
| Respond to Solicitation                                       |    |
| Complete the General Data Tab                                 |    |
| Complete the Item Data Tab                                    | 14 |
| Register for Notifications on Changes to Solicitations        |    |
| Manage Solicitation Response                                  |    |
| Place a Solicitation Response on Hold                         |    |
| Change a Solicitation Response: Option 1                      |    |
| Change a Solicitation Response: Option 2                      | 24 |
| Deleting a Solicitation Response                              |    |
| Check the Status of Solicitations and Responses               |    |
| Working with Attachments                                      |    |

# **RESPONDING TO SOLICITATIONS FOR SUPPLIERS**

Welcome to the Pennsylvania (PA) Supplier Portal! The PA Supplier Portal is your "one-stop shop" for all Commonwealth procurements. This reference guide is designed to assist your business in identifying relevant solicitations, creating appropriate responses to those solicitations, and managing responses until the solicitation end date, including holding, submitting, changing and deleting responses.

🛔 SRM 👘 🚳

NOTE: This reference guide assumes your company has already registered via the PA Supplier Portal and has setup personnel who are able to perform bidding on its behalf. If your company has not registered, please follow the 3 phase registration process available via the Supplier Service Center at www.pasupplierportal.state.pa.us.

# **Identify Solicitations**

If your organization has conducted business with the Commonwealth in the past, you are probably already familiar with searching for and identifying solicitations via the website maintained by the Department of General Services (DGS), Bureau of Procurement (BOP) (http://www.dgs.state.pa.us/procurement/site/default.asp).

The DGS website will still contain high-level solicitation information (also know as the bid abstract), however, in order to see the complete solicitation package, inclusive of specifications and any specific information or instructions, your company must be registered and logged-in to the PA Supplier Portal. Please follow the instructions outlined below on searching for solicitations. NOTE: The instructions below assume you are set-up with the bidder role when accessing the PA Supplier Portal to use its solicitation response functionality.

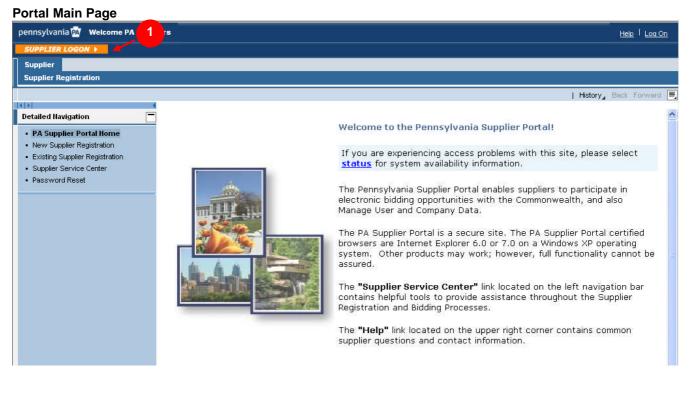

1. Go to <u>www.pasupplierportal.state.pa.us</u> and select the **SUPPLIER LOGON →** 

button.

#### **Portal Logon Page**

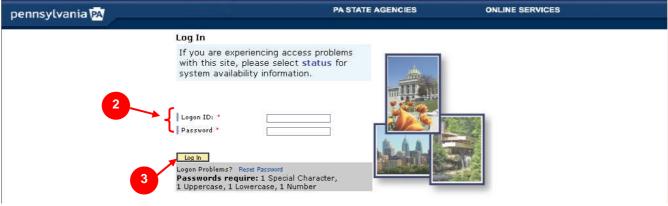

åsrm 🎁

- 2. Enter your Logon ID and Password.
- 3. Select the button. NOTE: The messaging below the Log In button does not apply to initial password set-up for administrative users or bidders upon first-time login. Rather, it applies only to those users who desire to reset or change their existing permanent passwords.

#### PA Supplier Portal Bidder Welcome Screen

| pennsylvania 🙀 🛛 Welcome Mr. Mike S           | Starr Help   Log Off                                                                                                    |
|-----------------------------------------------|----------------------------------------------------------------------------------------------------|
| Vendor Administrator Bidder                   |                                                                                                    |
| Bidder                                        |                                                                                                    |
|                                               | History, Back Forward 🗏                                                                                                    |
| Detailed Havingstion                          |                                                                                                    |
| Detailed Navigation 4                         | WELCOME BIDDER                                                                                                    |
| Welcome Bidder     Search/Submit a Bid        |                                                                                                    |
| Search/Submit a Bid     Enterprise ITQ System | As a Company Bidder in the PA Supplier Portal you have the authority to electronically view and respond<br>to Commonwealth Solicitations.  Please refer to the "Search/Submit a Bid" link on the left navigational |
| Supplier Service Center                       | to commonwearth Solicitations. Please refer to the Search/Submit a bid link on the left havigational bar to:                                                                                                    |
|                                               |                                                                                                    |
|                                               | View current solicitations                                                                                                    |
|                                               | Respond to solicitations                                                                                                    |
|                                               | Manage responses to solicitations                                                                                                    |
|                                               | The "Supplier Service Center" link located on the left navigation bar contains helpful tools to provide                                                                                                    |
|                                               | assistance throughout the Bidding Process. To explore Commonwealth Solicitations and view Recent                                                                                                    |
|                                               | Awards visit PA eMarketplace available via the Supplier Service Center.                                                                                                    |
|                                               | The <b>"Help"</b> link located on the upper right corner contains common supplier questions and contact<br>information.                                                                                            |
|                                               |                                                                                                    |
|                                               |                                                                                                    |

**NOTE:** The **Welcome Screen** will display dynamic content, including current procurement news, notifications on system or functionality issues that could affect solicitation response submission, and any other helpful bidding information. Please pay special attention to this message, as it will be updated regularly.

4. To begin searching for bidding opportunities, select the • Search/Submit a Bid link in the left navigation area.

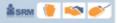

#### Option 1: Search for Solicitation without Solicitation Number

Shown below is the first of two options for searching for solicitations via the PA Supplier Portal. This option provides the steps for performing a search when a specific solicitation number is <u>unavailable or not known</u>.

#### **Process Bids Screen**

| ennsylvania 🕺 🛛 Welcome Mr. Mike | Starr             |                                                 |                     |                                           |                      |                | Help   Log ( |
|----------------------------------|-------------------|-------------------------------------------------|---------------------|-------------------------------------------|----------------------|----------------|--------------|
| Vendor Administrator Bidder      |                   |                                                 |                     |                                           |                      |                |              |
| Bidder                           |                   |                                                 |                     |                                           |                      |                |              |
| earch/Submit a Bid               |                   |                                                 |                     |                                           |                      | History_ 🖪     | ack Forward  |
| etailed Navigation               | Process E         | Bids                                            |                     |                                           |                      |                |              |
| Vvelcome Bidder                  | Find Bid Invi     | tations and Auctions                            |                     |                                           | 1                    |                |              |
| Search/Submit a Bid              | Number of D       | ocument Name                                    | :                   | Status                                    | Processeu by         | Me             |              |
| Enterprise ITQ System            |                   | 4                                               |                     |                                           | ~                    | *              |              |
| Supplier Service Center          | Start Ext         | ended Search                                    |                     | Held Bids                                 |                      |                |              |
|                                  |                   |                                                 |                     | Current Auctions                          |                      |                |              |
| 2                                |                   | a symbol in the navigation column or navigate t | to the bid overview | Current Bid Invitations<br>Ended Auctions |                      |                |              |
|                                  | Search Resu       |                                                 |                     | Ended Bid Invitations                     |                      |                |              |
|                                  | Number            | Name                                            |                     | Completed Auctions                        | End Date             | Bid Status     | Action       |
|                                  | <u>6100012028</u> | 3RD QUARTER-ICE CREAM                           | Invitation For Bi   | Completed Bid Invitations                 | -00722/2009 13:00:00 | No Bid Created | 9, 🗂 🔟       |
|                                  | 6100012026        | 3RD QUARTER-BREAD                               | Invitation For Bi   | d 06/17/2009 14:00:00                     | 06/22/2009 14:00:00  | No Bid Created | ۵ 🗋 🔎        |
|                                  | 6100012024        | 3RD QUARTER-DRINK PRODUCTS                      | Invitation For Bi   | d 06/17/2009 13:00:00                     | 06/22/2009 13:00:00  | No Bid Created | ۵ 🗋 🔍        |
|                                  | 6100012023        | 4TH QUARTER FOOD-CHEESE                         | Invitation For Bi   | d 06/17/2009 12:00:00                     | 06/22/2009 12:00:00  | No Bid Created | ۵ 🗋 🔎        |
|                                  | 6100012020        | 35EPR#86848SolarInsp.                           | Invitation For Bi   | d 06/18/2009 12:00:00                     | 07/02/2009 14:00:00  | No Bid Created | 9,11 0       |
|                                  | 6100012017        | 2009 Pathways for Vict Serv Conference          | Invitation For Bi   | d 06/17/2009 09:30:00                     | 07/01/2009 12:00:00  | No Bid Created | ۵ 🗋 🔎        |
|                                  | 6100012006        | 38 Schager 05/19/2009 bridges                   | Invitation For Bi   | d 06/18/2009 08:00:00                     | 07/16/2009 16:00:00  | No Bid Created | ۵ 🗋 🔍        |
|                                  |                   |                                                 |                     |                                           |                      |                |              |

1. Make a selection from the **Status** drop-down list.

**NOTE:** The **Status** drop-down list provides you with a variety of options for narrowing your search for bid solicitation opportunities. These options include: Current (shown above), Ended, and Completed. If you wish to see <u>all</u> solicitation opportunities regardless of status, choose the "blank" selection from the **Status** drop-down list.

2. Select the Start button.

#### **Process Bids Screen with Search Results**

| ennsylvania 🗖 🛛 Welcome Mr. Mik                  | e Starr                                |                                        |                                                 |                       | <u>Help</u>   <u>Log O</u>        |
|--------------------------------------------------|----------------------------------------|----------------------------------------|-------------------------------------------------|-----------------------|-----------------------------------|
| Vendor Administrator Bidder                      |                                        |                                        |                                                 |                       |                                   |
| Bidder                                           |                                        |                                        |                                                 |                       |                                   |
| earch/Submit a Bid                               |                                        |                                        |                                                 |                       | History <sub>4</sub> Back Forward |
| etailed Navigation                               | Process Bids                           |                                        |                                                 |                       |                                   |
| Welcome Bidder                                   | Find Bid Invitations and Auctions      |                                        |                                                 |                       |                                   |
| Search/Submit a Bid                              | Number of Document                     | Name                                   | Status                                          | Processed by M        | e                                 |
| Enterprise ITQ System<br>Supplier Service Center |                                        | \$                                     |                                                 | ×                     | <b>~</b>                          |
| Supplier Service Center                          | Start Extended Search                  |                                        | Held Bids<br>Current Auctions                   |                       |                                   |
|                                                  | Tip: Choose a symbol in the navigation | column or navigate to the bid overview | Current Bid Invitations<br>Ended Auctions       |                       |                                   |
|                                                  | Search Result: 85 Hits                 |                                        | Ended Bid Invitations                           |                       |                                   |
|                                                  | Number Nam                             |                                        | Completed Auctions<br>Completed Bid Invitations | End Date              | Bid Status Action                 |
|                                                  | 6100012028 3RD QUARTER-ICE CREA        | M Invitation For B                     | a - 00/17/2009 13:00:00                         | 00722/2009 13:00:00 N | lo Bid Created 🔍 📶 🔟              |
| 3                                                | 6100012026 3RD QUARTER-BREAD           | Invitation For B                       | id 06/17/2009 14:00:00                          | 06/22/2009 14:00:00 N | lo Bid Created 🔍 📶 🔟              |
|                                                  | 6100012024 3RD QUARTER-DRINK PR        | ODUCTS Invitation For B                | id 06/17/2009 13:00:00                          | 06/22/2009 13:00:00 N | lo Bid Created 🔍 📶 🔟              |
| <b>—</b>                                         | 6100012023 4TH QUARTER FOOD-CH         | EESE Invitation For B                  | id 06/17/2009 12:00:00                          | 06/22/2009 12:00:00 N | lo Bid Created 🔍 📶 🍈              |
|                                                  | 6100012020 35EPR#86848SolarInsp.       | Invitation For B                       | id 06/18/2009 12:00:00                          | 07/02/2009 14:00:00 N | lo Bid Created 🔍 🎢 🛅              |
|                                                  | 6100012017 2009 Pathways for Vict 5    | Serv Conference Invitation For B       | d 06/17/2009 09:30:00                           | 07/01/2009 12:00:00 N | lo Bid Created 🔍 📋 👼              |
|                                                  | 6100012006 38 Schager 05/19/2009 b     | ridges Invitation For B                | id 06/18/2009 08:00:00                          | 07/16/2009 16:00:00 N | lo Bid Created 🔍 📶 🔟              |
|                                                  | 6100012004 21 CSSH Pouttry July Aud    | Sept 2009 Invitation For B             | H 06/17/2009 17:00:00                           | 07/01/2009 13:00:00 N | lo Bid Created 🔍 📶 🕅              |

**NOTE:** Selecting the **Start** button will refresh your search results list. So, if you choose to search by a different status type within the **Status** drop-down list, be sure select the **Start** button to refresh your displayed search results list.

🛔 SRM 🔰

3. Select the **Number** for the solicitation you would like to review and create a response.

**NOTE:** The icons in the far right column allow a bidder to perform the following bidding functions for a solicitation, as dictated by the status of the solicitation:

- Create Icon (allows the user to create bids on open opportunities)
- Section 4 and the section of the section of the secti
- # = Change Icon (allows the user to change a previously held or submitted bid)
- Image: Delete Icon (allows the user to delete a bid)

#### **Display Invitation for Bid Screen**

| pennsylvania 🔯 🛛 Welcome Mr. Mike S                                                                                  | tarr Help   Log Off                                                                                                    |
|----------------------------------------------------------------------------------------------------|----------------------------------------------------------------------------------------------------|
| Vendor Administrator Bidder                                                                                          |                                                                                                    |
| Bidder                                                                                                    |                                                                                                    |
|                                                                                                    | History⊿ <u>Back</u> Forward ,≣                                                                                                    |
| CD         C                                                                                                    |                                                                                                    |
| Detailed Havigation     Welcome Bidder     Search/Submit a Bid     Enterprise ITQ System     Supplier Service Center | WELCOME BIDDER<br>As a Company Bidder in the PA Supplier Portal you have the authority to electronically view and respond<br>to Commonwealth Solicitations. Please refer to the "Search/Submit a Bid" link on the left navigational<br>bar to:                                                                                                    |
|                                                                                                    | <ul> <li>View current solicitations</li> <li>Respond to solicitations</li> <li>Manage responses to solicitations</li> <li>The "Supplier Service Center" link located on the left navigation bar contains helpful tools to provide assistance throughout the Bidding Process. To explore Commonwealth Solicitations and view Recent Awards visit PA eMarketplace available via the Supplier Service Center.</li> <li>The "Help" link located on the upper right corner contains common supplier questions and contact information.</li> </ul> |

**NOTE:** Navigation through the **Display Invitation for Bid** screen allows you to perform the various required functions associated with bidding via the PA Supplier Portal, as shown in the Respond to Solicitation section of this guide.

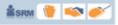

## **Option 2: Search for Solicitation with Bid Number**

Shown below is the second of two options for searching for solicitations via the PA Supplier Portal. This option provides the steps for performing a search when a specific solicitation number is available and/or known.

#### Search/Submit a Bid Screen with Search Results

| pennsylvania 🕅 🛛 Welcome Mr. Mike S | tarr                                                            |                  |                           |                          |                     |                   | Help   Log Off     |
|-------------------------------------|-----------------------------------------------------------------|------------------|---------------------------|--------------------------|---------------------|-------------------|--------------------|
| Vendor Administrator Bidder         |                                                                 |                  |                           |                          |                     |                   |                    |
| Bidder                              |                                                                 |                  |                           |                          |                     |                   |                    |
| Search/Submit a Bid                 |                                                                 |                  |                           |                          |                     | History_          | Back Forward 🗏     |
| Detailed Navigation                 | Process Bids                                                    |                  |                           |                          |                     |                   |                    |
| Welcome Bidder                      | Find Bid Invitations and Aug                                    |                  |                           |                          |                     |                   |                    |
| Search/Submit a Bid                 | Number of Document                                              | Name             |                           | Status                   | Processed b         | у Ме              |                    |
| Enterprise ITQ System               | 6100011957                                                      | \$               |                           |                          | ~                   | ~                 |                    |
| Supplier Service Center             | Start Extended Search                                           |                  |                           |                          |                     |                   |                    |
| 3                                   | Tim Change a support in the particular                          |                  | inata ta tha bid ayany is | uu bu abaasiaa tha bid a | unhas               |                   |                    |
| <b>•</b>                            | Tip: Choose a symbol in the navigation<br>Search Result: 1 Hits | r column or have | igate to the bid overvie  | w by choosing the bid ho | mber                |                   |                    |
|                                     | Number Name                                                     |                  | Trans, Type               | Start Date               | End Date            | <u>Bid Status</u> | Action             |
|                                     | 6100011957 Reflective Sheeting, Ink                             | and Supplies     | Invitation For Bid        | 06/15/2009 13:30:00      | 07/07/2009 15:30:00 | No Bid Created    | a 🗂 🖻              |
|                                     | 4                                                               |                  | Legend: 🔍 D               | visplay Bid 📒 Create Bid | Display Auction     | 💔 Change Bid      | <u> Delete</u> Bid |

- To begin searching for bidding opportunities, select the
   Search/Submit a Bid
   Link in the left navigation area.
   Enter the specific solicitation number you wish to search for in the Number of Document field.
- Select the Start button. 3.
- Select the Number for the solicitation you would like to review and create a response. 4.

NOTE: The icons in the far right column allow a bidder to perform the following bidding functions for a solicitation, as dictated by the status of the solicitation:

- = Create Icon (allows the user to create bids on open opportunities )
- Sector Sector Content and A sector Content and Content and Cont
- # = Change Icon (allows the user to change a previously held or submitted bid)
- Image: Delete Icon (allows the user to delete a bid)

🛔 SRM 🎁 🛸 🍼

#### **Display Invitation for Bid Screen**

| pennsylvania 🙀 🛛 Welcome Mr. Mike                              | Starr                                                                               |                                                  |                          |                         | Help   Log Off                                            |
|----------------------------------------------------------------|-------------------------------------------------------------------------------------|--------------------------------------------------|--------------------------|-------------------------|-----------------------------------------------------------|
| Vendor Administrator Bidder                                    |                                                                                     |                                                  |                          |                         |                                                           |
| Bidder                                                         |                                                                                     |                                                  |                          |                         |                                                           |
| Search/Submit a Bid                                            |                                                                                     |                                                  |                          |                         | <mark>∣ History<sub>4</sub> <u>Back</u> Forward </mark> ≣ |
| Detailed Navigation     Velcome Bidder     Search/Submit a Bid | Display Invitation Fo                                                               | ster Create Hold Change                          | Refresh Output Preview   |                         | Back to Initial Screen                                    |
| Enterprise ITQ System     Supplier Service Center              | Invitation For Bid: Name                                                            | Reflective Sheeting, lnk and Su                  | ipplies Number 610001195 | External Version Number | 6                                                         |
|                                                                | Basic Data   <u>Attributes</u>   <u>Inforr</u><br>Check the information for the bio | nation from Purchaser   Partner<br>d invitation. | Delivery Address         |                         |                                                           |
|                                                                |                                                                                     |                                                  | <u>(Delivery Address</u> |                         |                                                           |
|                                                                | Guaranteed Minimum Amount<br>Guaranteed Minimum Level                               | 0.00                                             |                          |                         |                                                           |

**NOTE:** Navigation through the **Display Invitation for Bid** screen allows you to perform the various required functions associated with bidding via the PA Supplier Portal, as shown in the Respond to Solicitation section of this guide.

# **Respond to Solicitation**

This section of the reference guide will assist you in responding to specific solicitation opportunities. Once you have selected the solicitation you would like to respond to, be sure to review the details closely to ensure that your response is compliant with all requirements of the solicitation, including any bid specifications or special conditions. Follow the instructions below to respond to a solicitation from the Commonwealth.

#### **Process Bids Screen with Search Results**

| ennsylvania 🚧 🛛 Welcome Mr. Mike                 |                                                                                                    |                                                                                                    |                                                                                                    |                                                              |
|--------------------------------------------------|----------------------------------------------------------------------------------------------------|----------------------------------------------------------------------------------------------------|----------------------------------------------------------------------------------------------------|--------------------------------------------------------------|
| Vendor Administrator Bidder                      |                                                                                                    |                                                                                                    |                                                                                                    |                                                              |
|                                                  |                                                                                                    |                                                                                                    |                                                                                                    |                                                              |
| Search/Submit a Bid                              |                                                                                                    |                                                                                                    | History_ 🖯                                                                                                    | lack Forward                                                 |
| etailed Navigation 📃                             | Process Bids                                                                                                    |                                                                                                    |                                                                                                    |                                                              |
| Welcome Bidder                                   | Find Bid Invitations and Auctions                                                                                                    |                                                                                                    |                                                                                                    |                                                              |
| Search/Submit a Bid                              | Number of Document Name                                                                                                    | Status                                                                                                    | Processed by Me                                                                                                    |                                                              |
| Enterprise ITQ System<br>Supplier Service Center | I →                                                                                                    |                                                                                                    | × ×                                                                                                    |                                                              |
|                                                  | Start Extended Search                                                                                                    |                                                                                                    |                                                                                                    |                                                              |
|                                                  | Tip: Choose a symbol in the navigation column or naviga                                                                                                    | te to the bid overview by choosing the bid nu                                                                                                    | mber                                                                                                    |                                                              |
|                                                  | Tip: Choose a symbol in the navigation column or naviga<br>Search Result: 67 Hits<br>Number Name                                                                                                    | te to the bid overview by choosing the bid nu<br>Trans. Type Start Date                                                                                                    | mber<br>End Date Bid Status                                                                                                    | Action                                                       |
|                                                  | Search Result: 67 Hits                                                                                                    |                                                                                                    | End Date Bid Status                                                                                                    | Action                                                       |
|                                                  | Search Result: 67 Hits           Number         Name                                                                                                    | Trans. Type Start Date                                                                                                    | End Date         Bid Status           07/31/2009 14:00:00         No Bid Created                                                                                                    | 1                                                            |
|                                                  | Search Result:         67 Hits           Number         Name           6100012112         Dilution Contol/Dishw06/22/2009 10:46:28                                                                                                    | Irans.Type         Start Date           Invitation For Bid         06/23/2009 10:00:00           Invitation For Bid         06/23/2009 14:00:00                                                                                                    | End Date         Bid Status           07/31/2009 14:00:00         No Bid Created                                                                                                    | ۵ 🗅 🔍                                                        |
| 1                                                | Search Result:         67 Hits           Number         Name           6100012112         Dilution Contol/Dishw06/22/2009 10:46:28           6100012105         23 VWLoyalsock Grower Feed                                                                                                    | Irans.Type         Start Date           Invitation For Bid         06/23/2009 10:00:00           Invitation For Bid         06/23/2009 14:00:00                                                                                                    | End Date         Bid Status           07/31/2009 14:00:00         No Bid Created           06/26/2009 14:00:00         No Bid Created           07/10/2009 14:30:00         No Bid Created                                                                                                    | 40<br>40                                                     |
| 1,                                               | Search Result: 67 Hits           Number         Name           6100012112         Dilution Contol/Dishw06/22/2009 10:46:28           6100012105         23 VM Loyalsock Grower Feed           6100012103         PSP 4 Garmin GPS Units, PSP Helicopters                                                                                                    | Trans. Type         Start Date           Invitation For Bid         06/23/2009 10:00:00           Invitation For Bid         06/23/2009 14:00:00           Invitation For Bid         06/19/2009 15:30:00                                                                                                    | End Date         Bid Status           07/31/2009 14:00:00         No Bid Created           06/26/2009 14:00:00         No Bid Created           07/10/2009 14:30:00         No Bid Created           06/28/2003 16:30:00         No Bid Created                                                                                                    | 4.2 0<br>4.2 0<br>4.2 0                                      |
| 1,                                               | Search Result:         67 Hits           Number         Name           6100012112         Dilution Contol/Dishw06/22/2009 10:45:28           6100012105         23 VW Loyalsock Grower Feed           6100012103         PSP 4 Garmin GPS Units, PSP Helicopters           6100012075         2203 steel toe boots                                                            | Trans. Type         Start Date           Invitation For Bid         06/23/2009 10:00:00           Invitation For Bid         06/23/2009 14:00:00           Invitation For Bid         06/19/2009 15:30:00           Invitation For Bid         06/19/2009 16:30:00           Invitation For Bid         06/19/2009 16:30:00           Invitation For Bid         06/22/2009 17:00:00 | End Date         Bid Status           07/31/2009 14:00:00         No Bid Created           06/26/2009 14:00:00         No Bid Created           07/10/2009 14:30:00         No Bid Created           06/28/2003 16:30:00         No Bid Created                                                                                                    | <b>ス 1</b> 前<br><b>ス 1</b> 前<br><b>ス 1</b> 前<br><b>ス 1</b> 前 |
| 1,                                               | Search Result:         67 Hits           Number         Name           6100012112         Dilution Contol/Dishw06/22/2009 10:46:28           6100012105         23 WM Loyalsock Grower Feed           6100012102         PSP 4 Garmin GPS Units, PSP Helicopters           6100012075         2203 steel toe boots           6100012048         7877201DLD BDL Vision Testing | Trans. Type         Start Date           Invitation For Bid         06/23/2009 10:00:00           Invitation For Bid         06/23/2009 14:00:00           Invitation For Bid         06/19/2009 15:30:00           Invitation For Bid         06/19/2009 16:30:00           Invitation For Bid         06/19/2009 16:30:00           Invitation For Bid         06/22/2009 17:00:00 | End Date         Bid Status           07/31/2009 14:00:00         No Bid Created           06/26/2009 14:00:00         No Bid Created           06/26/2009 14:30:00         No Bid Created           06/26/2009 16:30:00         No Bid Created           06/26/2009 10:00:00         No Bid Created           06/26/2009 10:00:00         No Bid Created           07/02/2009 15:30:00         No Bid Created |                                                              |

1. Select the solicitation you would like to view from the search results listed.

#### **Display Invitation for Bid Screen**

| Vendor Administrator Bidder                 |                                        |                                          |                                             |                             |
|---------------------------------------------|----------------------------------------|------------------------------------------|---------------------------------------------|-----------------------------|
| Bidder                                      |                                        | 2                                        |                                             |                             |
| Search/Submit a Bid                         | -                                      |                                          | History⊿ Ba                                 | i <mark>ck</mark> Forward [ |
| Detailed Navigation                         | Display Invitation F                   | or Bid 🖌                                 |                                             |                             |
| Welcome Bidder                              | Records Management Reg                 | ister Create Hold Change Refrest         | Output Preview Back to                      | Initial Screen              |
| <ul> <li>Search/Submit a Bid</li> </ul>     |                                        |                                          |                                             |                             |
| <ul> <li>Enterprise ITQ System</li> </ul>   |                                        | _                                        |                                             |                             |
| <ul> <li>Supplier Service Center</li> </ul> | Invitation For Bid: Name               | Reflective Sheeting, Ink and Supplies    | Number 6100011957 External Version Number 6 |                             |
|                                             | General Data Item Data                 |                                          |                                             |                             |
|                                             | Basic Data   <u>Attributes</u>   Infor | mation from Purchaser   Partner/Delivery | Y Address                                   |                             |
|                                             | Check the information for the b        | id invitation.                           |                                             |                             |
|                                             |                                        |                                          | NOTE: The End Date is the date on           | which                       |
|                                             | Time Zone                              | EST                                      | the solicitation expires. Changes to        |                             |
|                                             | Start Date                             | 06/15/2009 13:30:00                      | responses can be made up until the          |                             |
|                                             | End Date                               | 07/07/2009 15:30:00                      |                                             |                             |
|                                             | Opening Date                           | 07/07/2009 15:30:10                      | designated time on the End Date. T          | ne                          |
|                                             | Validity Period                        | 10/01/2009 To 09/30/2011                 | <b>Open Date</b> is the date on which the   |                             |
|                                             | Currency                               | USD United States Dollar                 | solicitation responses will be opened       | and                         |
|                                             | Guaranteed Minimum Amour               | nt 0.00                                  | evaluated.                                  |                             |
|                                             | Guaranteed Minimum Level               |                                          |                                             |                             |

**NOTE:** Upon the selection of the solicitation you would like to respond to, the Display Bid screen is presented. The screen contains two tabs: General Data and Item Data. Within each tab there will be links to various components of the solicitation, as shown below. Depending upon the complexity of the solicitation and the number of line items associated with that it, a review at the line item details level may be necessary.

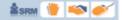

🛔 SRM 👘 🤞

# PENNSYLVANIA SUPPLIER PORTAL

| Tabs         | Links                                                                                                    |
|--------------|----------------------------------------------------------------------------------------------------|
| General Data | <ul> <li>Basic Data</li> <li>Attributes</li> <li>Information from Purchaser</li> <li>My Notes</li> <li>Partner Delivery Address</li> <li>Conditions</li> <li>Bid Invitation Versions</li> </ul>                                                                                                    |
| Item Data    | <ul> <li>Shows lines items associated with the solicitation</li> <li>Upon selection of a line item, the following links are available:         <ul> <li>Basic Data</li> <li>Schedule Lines</li> <li>Information from Purchaser</li> <li>My Notes</li> <li>Conditions</li> <li>Partner Delivery Address</li> </ul> </li> </ul> |

**NOTE:** Each of these tabs and its corresponding links are described in more detail later in this guide. Also, keep in mind that the solicitation is being shown in "Display Only" mode at this point. While "Display Only" mode does allow you to navigate through the tabs and links shown above, it does not allow you to enter information required for a response. To create an actual response to the solicitation, follow the instructions below. Screen naming will change from "Display" to "Process".

2. Select the Create button.

#### **Complete the General Data Tab**

To submit a solicitation response, you must first review and complete the various links under the **General Data** tab. The **General Data** tab outlines general information about the solicitation.

#### Process Bid Screen - General Data Tab, Basic Data

| pennsylvania 🙀 🛛 Welcome Mr. Mike S               | Starr                     |                                                                                                    | Help   Log Off   |
|---------------------------------------------------|---------------------------|----------------------------------------------------------------------------------------------------|------------------|
| Vendor Administrator Bidder                       |                           |                                                                                                    |                  |
| Bidder                                            |                           |                                                                                                    |                  |
| Search/Submit a Bid                               |                           | History                                                                                                    | 🖌 Back Forward 🗐 |
| Detailed Navigation                               | Invitation For Bid:       | Reflective Sheeting, ink and Supplies Number 6100011957 External Version Number 6                                                         | ^                |
| Vvelcome Bidder     Search/Submit a Bid           | General Data tem Data     |                                                                                                    |                  |
| Enterprise ITQ System     Supplier Service Center |                           | iation from Purchaser   My Notes   Partner/Delivery Address   Conditions   Bid Invitation Versions<br>4. You can also add your own notes. |                  |
|                                                   | Bid Number                | 6500019640                                                                                                    |                  |
|                                                   | Time Zone                 | EST                                                                                                    |                  |
|                                                   | End Date                  | 07/07/2009 15:30:00                                                                                                    |                  |
|                                                   | Opening Date              | 07/07/2009 15:30:10                                                                                                    |                  |
|                                                   | Validity Period           | 10/01/2009 To 09/30/2011                                                                                                    |                  |
|                                                   | Bid Status                |                                                                                                    |                  |
|                                                   | Target Value Bid          | United States Dollar                                                                                                    |                  |
|                                                   | Incoterm / Location       | FOB # DESTINATION                                                                                                    |                  |
|                                                   | Terms of Payment          | NET 30 👻                                                                                                    |                  |
|                                                   | Currency                  | USD United States Dollar                                                                                                    |                  |
|                                                   | Created on                | 06/24/2009 11:08:59 by Mike Starr                                                                                                    |                  |
|                                                   | Last processed on         | 06/24/2009 11:08:59 by Mike Starr                                                                                                    |                  |
|                                                   | Guaranteed Minimum Amount | 0.00                                                                                                    |                  |
|                                                   | Guaranteed Minimum Level  |                                                                                                    |                  |

3. Select the Basic Data link under the General Data tab. NOTE: By default, the Attributes link is displayed, so be sure to select the Basic Data link to view start, end and open date information for the solicitation.

#### Process Bid Screen – General Data Tab, Attributes

| pennsylvania 🗖 🛛 Welcome Mr. Mike                                                            | Starr                                                                                                    |                                   | Help   Log Off           |
|----------------------------------------------------------------------------------------------|----------------------------------------------------------------------------------------------------|-----------------------------------|--------------------------|
| Vendor Administrator Bidder                                                                  |                                                                                                    |                                   |                          |
| Bidder                                                                                       |                                                                                                    |                                   |                          |
| Search/Submit a Bid                                                                          |                                                                                                    |                                   | History 🛛 Back Forward 🗐 |
| Detailed Navigation                                                                          | Process Bid                                                                                                    |                                   | ~                        |
| Welcome Bidder     Search/Submit a Bid     Enterprise ITQ System     Supplier Service Center | Submit Hold Delete Check Refresh Output Preview Invitation For Bid: Ham 4 tive Sheeting, Ink and Supplies Humber 6100011957 General Data tem Data                            | External Version Number           | Back to Initial Screen   |
|                                                                                              | Basic Data   Attributes   Information from Purchaser   My Notes   Partner/Delivery Address   C<br>Check the information in your bid. You can also add your own notes.        | onditions   Bid Invitation Versio | <u>ns</u>                |
|                                                                                              | Question                                                                                                    | Reply                             | Comment                  |
|                                                                                              | 1. HAS THE SUBMITTER READ, AND DOES THE SUBMITTER UNDERSTAND, THE TERMS AND CONDITIONS OF THIS SOLICITATION? *                                                               | ~                                 |                          |
|                                                                                              | 2. IS THE OFFER IN ACCORDANCE WITH THE TERMS AND CONDITIONS OF THIS SOLICITATION? *                                                                                          | ~                                 |                          |
|                                                                                              | 3. DO ALL ITEMS OFFERED BY SUBMITTER CONFORM TO THE SPECIFICATIONS OF THIS SOLICITATION? *                                                                                   |                                   |                          |
|                                                                                              | 4. WERE THE PRICE(S) AND AMOUNT ARRIVED AT INDEPENDENTLY AND WITHOUT CONSULTATION, COMMUNICATION OR AGREEMENT WITH ANY OTHER CONTRACTOR, SUBMITTER OR POTENTIAL SUBMITTER? * | Y: YES                            |                          |

4. Select the Attributes link under the General Data tab.

**NOTE:** The **Attributes** link contains requirements of the solicitation to which you must respond. Failure to respond to these items will result in an error message upon submission. The requirements shown here will vary based upon the complexity of the solicitation.

5. Answer the required questions by selecting the appropriate choice from the drop-down list.

6. Answer any required questions by entering information in the appropriate comment box.

NOTE: If necessary, enter any additional information in the comment field associated with the question.

#### Process Bid Screen – General Data Tab, Information from Purchaser

| pennsylvania 🕅 🛛 Welcome Mr. Mike                               | Starr                                    |                                                                                                    | Help   Log Ot | <u>ff</u> |
|-----------------------------------------------------------------|------------------------------------------|----------------------------------------------------------------------------------------------------|---------------|-----------|
| Vendor Administrator Bidder                                     |                                          |                                                                                                    |               |           |
| Bidder                                                          |                                          | 7                                                                                                    |               |           |
| Search/Submit a Bid                                             |                                          | History                                                                                                    | Back Forward  | E,        |
| Detailed Navigation                                             | General Data                             | Data                                                                                                    |               | ~         |
| Anna Anna Anna Anna Anna Anna Anna Anna                         | Basic Data   Attributes                  | Information from Purchaser   My Notes   Partner/Delivery Address   Conditions   Bid Invitation Versions                                                                        |               |           |
| <ul> <li>Welcome Bidder</li> <li>Search/Submit a Bid</li> </ul> | Check the information in y               | vour bid. You can also add your own notes.                                                                                                    |               |           |
| Enterprise ITQ System                                           | Texts                                    |                                                                                                    |               |           |
| Supplier Service Center                                         | To Display / Edit the Te                 | exts, Choose the Appropriate Text Type                                                                                                    |               | -         |
|                                                                 | Text Overview                            |                                                                                                    |               |           |
|                                                                 | Text Type                                | Text Preview (60 Chars.)                                                                                                    |               |           |
|                                                                 | Tendering text                           | Deliveries must be made by 10:00 AM. Bids will be received n                                                                                                    |               |           |
|                                                                 | Purchaser's Remarks                      |                                                                                                    |               |           |
| 8                                                               | Tendering text                           | Deliveries must be made by 10:00 AM.<br>Bids will be received no later than 9/3/09 at 1:00 PM.<br>Attached:<br>Terms and Conditions<br>Reciprocal Limitations Act Requirements |               |           |
|                                                                 | Attachments                              |                                                                                                    |               |           |
|                                                                 | Overview of Attach                       | nents                                                                                                    |               | ¥         |
|                                                                 | Cardina contraction of the second second |                                                                                                    |               | 1.7.5     |

🏦 SRM 👘 🍼

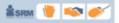

7. Select the Information from Purchaser link under the General Data tab.

**NOTE:** The **Information from Purchaser** link contains information provided by the Commonwealth to further describe the specifications and conditions of the solicitation. Information can be displayed directly on this page or as a document attached to the solicitation.

 If there is an attachment to the solicitation, select the link located in the <u>Description</u> column(use the scroll bar on the right to view all attachments). NOTE: For the purposes of illustration, the following example is shown (Sample Bid Specification).

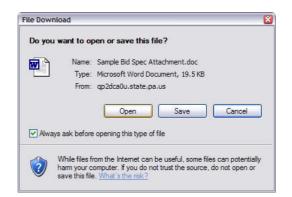

**NOTE:** Upon selection of the link, a **File Download** dialogue box will be displayed. Open the attachment and review it carefully. A sample bid specification is shown below. *For additional information on working with attachments, please see* **Appendix A** *located at the end of this manual.* 

| Sample Bid Specification                                                                                                    |          |
|----------------------------------------------------------------------------------------------------|----------|
| ど http://qp2dca0u.state.pa.us:8001/sap/ebp/docserver/Sample%20Bid%20Spec%20Attachment.doc?phioget - Microsoft Internet Explorer                                                                                                    | 2        |
| File Edit View Insert Format Tools Table Go To Favorites Help                                                                                                    | <b>1</b> |
| 🕝 Back = 🜍 - 💌 😫 🏠 🔎 Search 🤺 Favorites 🤣 🎹 🔗 - 😓 🚍 🛄 🦓                                                                                                    |          |
|                                                                                                    |          |
| <b>L ···································</b>                                                                                                    |          |
| SAMPLE: Bid Specifications Attachment¶<br>¶<br>FRUIT_ORANGE_FRS,100-125,MIN100,38-40#CS¶<br>¶<br>Fresh u.s. No 1; reasonably seedless; varieties navel or valencia; no light, puffy,<br>or spongy-fruit; no mold or decay (softness that breaks under slight pressure)<br>beyond standard amount allowed; size 100 to 125 count, uniform in size and<br>reasonably well colored; 38-40 lbs/containers/cartons; minimum count 100.¶ |          |

🛔 SRM 🎁 ቚ 🍼

#### Process Bid Screen – General Data Tab, My Notes

| pennsylvania 🕅 🛛 Welcome Mr. Mike      | Starr                                                                                                    | Help   Log         | <u>i Off</u> |
|----------------------------------------|----------------------------------------------------------------------------------------------------|--------------------|--------------|
| Vendor Administrator Bidder            |                                                                                                    |                    |              |
| Bidder                                 |                                                                                                    |                    |              |
| Search/Submit a Bid                    |                                                                                                    | History Back Forwa | rd 📃         |
| Detailed Navigation                    | General Data Item Data                                                                                                    |                    | ^            |
| Welcome Bidder     Search/Submit a Bid | Basic Data   Attributes   Information from Purchaser   My Notes   Partner/Delivery Address   Conditions   Bid Invitation Version:<br>Check the information in your bid. You can also add your own notes. | <u>s</u>           |              |
| Enterprise ITQ System                  | Texts                                                                                                    |                    |              |
| Supplier Service Center                | Bidder's Remarks                                                                                                    |                    |              |
|                                        | Attachments Upload a Document: Description Path Browse Add                                                                                                    |                    |              |

# 9. Select the My Notes link under the **General Data** tab.

**NOTE:** The **My Notes** link contains an area for you to insert any comments associated with your response. Also included is the ability to attach any required documentation to accompany your solicitation response (e.g., word processing files or spreadsheets; however suppliers are reminded that attachments or comments which seek to modify the specifications or terms and conditions, including the attachment of supplier terms and conditions, may cause a solicitation to be rejected as a conditional bid or proposal). For additional information on working with attachments, please see **Appendix A** located at the end of this manual.

#### Process Bid Screen – General Data Tab, Partner Delivery Address

| pennsylvania 🗖 🛛 Welcome Mr. Mike                 | Starr                                                                                                    |                                                                                                    | Help Log Off                |
|---------------------------------------------------|----------------------------------------------------------------------------------------------------|----------------------------------------------------------------------------------------------------|-----------------------------|
| Vendor Administrator Bidder                       |                                                                                                    |                                                                                                    |                             |
| Bidder                                            |                                                                                                    |                                                                                                    |                             |
| earch/Submit a Bid                                |                                                                                                    |                                                                                                    | History <u>Back</u> Forward |
|                                                   | Process Bid<br>Submit Hold Delete Check Refresh Outp                                                                                          | ut Preview                                                                                                    | Back to Initial Screen      |
| Enterprise ITQ System     Supplier Service Center | Invitation For Bid: Name 2150777430-meat-                                                                                                    |                                                                                                    | ersion Number 1             |
|                                                   | General Data tem Data Basic Data   Attributes   Information from Purchas Check the information in your bid. You can also add Partner Overview | er   <u>My Notes</u>   <mark>Partner/Delivery Address</mark>   <u>Conditions</u>   <u>Bid</u><br>your own notes. | Invitation Versions         |
|                                                   | Function Number                                                                                                    | Name                                                                                                    | Action                      |
|                                                   | Goods Recipient 712726                                                                                                    | Diane Aulisio                                                                                                    | 🔍 🖃 🗑                       |
|                                                   | Ship-To Address                                                                                                    | EXEC BRANCH                                                                                                    | a 📻 🗃 🗇                     |
|                                                   | Location 300456                                                                                                    | DPW Clarks Summit State Hospital                                                                                 | a 🖛 👼                       |
|                                                   |                                                                                                    |                                                                                                    |                             |

10. Select the Partner/Delivery Address link under the General Data tab.

**NOTE:** The **Partner Delivery Address** link contains delivery address information for the materials or services being requested as part of the solicitation.

#### Process Bid Screen – General Data Tab, Conditions

|                                                                                                    | pennsylvania 💀 🛛 Welcome Mr. Mi | ke Starr                                      |                                              |                                                                                                    |            | Help I Log Of                    |
|----------------------------------------------------------------------------------------------------|---------------------------------|-----------------------------------------------|----------------------------------------------|----------------------------------------------------------------------------------------------------|------------|----------------------------------|
| Search/Submit a Bid       1 History_ Back Forward         Detailed Havigation       Back to Initial Screen         • Welcome Bidder       Same Screen         • Search/Submit a Bid       Enterprise ITQ System         • Supplier Service Center       Invitation For Bid: Hame 2150777430-mest- 07/27/2009 15:29 Humber       112771 External         Operation Data       Invitation For Bid: Hame 2150777430-mest- 07/27/2009 15:29 Humber       112771 External         Operation Data       Resize Data   Attributes   Information from Purchaser.   Mr. Notes   Partner/Delivery Address.   Conditions   Bid       operation of the information in your bid. You can also add your own notes.         Overview of Conditions       Condit. Type       Amount       Price Unit       Unit         SRM Discount Percent       0.00       0.00       CAN NOT BE ENTERED OF THE ITEM OVER VIEW       SCREEN. It must be entern on the item conditions screened         Image: Image: Im                                                                                                    | Vendor Administrator Bidder     |                                               |                                              |                                                                                                    |            |                                  |
| Image: State of the state of the state                                                                                                    | Bidder                          |                                               |                                              |                                                                                                    |            |                                  |
| Velcome Bidder     Search Submit a Bid     Enterprise ITQ System     Supplier Service Center     NOTE: If responding to a b     solicitation that includes a     discount off of a     manufacturer's price list or     conditions     Conditions     Sem Discount Percent     0.00     Sem Discount Percent     0.00     Sem Discount Percent     Sem Discount Percent                                                                                                    | Search/Submit a Bid             |                                               |                                              |                                                                                                    |            | History Back Forward             |
| Velcome Bidder     Search Submit a Bid     Enterprise ITQ System     Supplier Service Center     NOTE: If responding to a b     solicitation that includes a     discount off of a     manufacturer's price list or     conditions     Conditions     Sem Discount Percent     0.00     Sem Discount Percent     0.00     Sem Discount Percent     Sem Discount Percent                                                                                                    | * > <br>Detailed Navigation     | · · · · · · · · · · · · · · · · · · ·         |                                              |                                                                                                    |            |                                  |
| Search/Submit a Bid     Enterprise ITQ System     Supplier Service Center     Invitation For Bid: Hame 2150777430-meet-07/27/2009 15:29     Invitation For Bid: Hame 2150777430-meet-07/27/2009 15:29     Invitation For Bid: Hame 2150777430-meet-                                                                                                    |                                 | Submit Hold Delete Check Refresh              | Output Preview                               |                                                                                                    |            | Back to Initial Screen           |
| <ul> <li>Enterprise ITQ System</li> <li>Supplier Service Center</li> <li>Invitation For Bid: Hame 2150777430-meet-07/27/2009 15:23 Humber 12771 External</li> <li>General Data Easic Data   Attributes   Information from Purchaser   MV Notes   Partner/Delivery Address   Conditions   Ei</li> <li>Check the information in your bid. You can also add your own notes.</li> <li>Overview of Conditions</li> <li>Condit. Type Amount Price Unit Unit</li> <li>SRM Discount Percent</li> <li>COAD iscount Percent</li> <li>O.000</li> <li>SRM Discount Percent</li> <li>O.000</li> <li>SRM Discount Percent</li> <li>SRM Discount Percent</li> <li>SRM Discount Per</li></ul>                                                                                                    |                                 |                                               |                                              | 44                                                                                                    |            |                                  |
| Supplier Service Center      Ceneral Data      Easic Data   Attributes   Information from Purchaser   MV Notes   Partner/Delivery Address   Conditions   Etc      Check the information in your bid. You can also add your own notes.      Deerview of Condit. Type          Condt. Type          Condt          Condt                                                                                                    |                                 | Invitation For Bid: Name 2150777430           | meat. 07/27/2009 15:29 Hu                    | and the second second se | 1 Externa  | NOTE: If reaponding to a hid     |
| Basic Data   Attributes   Information from Purchaser   MV Notes   Partner/Delivery Address   Conditions   Ei<br>Check the information in your bid. You can also add your own notes.       discount off of a<br>manufacturer's price list or<br>catalog, the percent discour<br>CAN NOT BE ENTERED OF<br>COAD biscourt Percent         SRM Discourt Percent       0.00       Image: Conditions screet<br>0.000       Image: Conditions screet<br>0.000         SRM Discourt Percent       0.00       Image: Conditions screet<br>0.000       Image: Conditions screet<br>0.000         Image: Conditions of the item conditions screet<br>0.000       0.000       Image: Conditions screet<br>0.000       Image: Conditions screet<br>0.000         Image: Conditions of the item conditions screet<br>0.000       0.000       Image: Conditions screet<br>0.000       Image: Conditions screet<br>0.000         Image: Conditions of the item conditions screet<br>0.000       0.000       Image: Conditions screet<br>0.000       Image: Conditions screet<br>0.000         Image: Conditions of the item conditions screet<br>0.000       0.000       Image: Conditions screet<br>0.000       Image: Conditions screet<br>0.000                                                                                                    |                                 |                                               | nicut- 01/21/2003 13:23                      |                                                                                                    | LACOTIN    |                                  |
| Check the information in your bid. You can also add your own notes.<br>Overview of Conditions<br>Condit. Type<br>Condit. Type<br>Condit. |                                 | General Data Item Data                        |                                              |                                                                                                    |            | solicitation that includes a     |
| Overview of Conditions       Conditions       Interfactories price instrom         Condit. Type       Amount       Price Unit       Unit         SRM Discount Percent       0.00       CAN NOT BE ENTERED (THE ITEM OVERVIEW)         GOA Discount Percent       0.00       CAN NOT BE ENTERED (THE ITEM OVERVIEW)         SCREEN. It must be entern on the item conditions screet       0.00       Conditions screet         Image: Conditional conditions       0.00       Image: Conditional conditions screet       Bidder must enter the percent         Image: Conditional conditions       0.00       Image: Conditional conditions screet       Bidder must enter the percent         Image: Conditional conditional conditi                                                                                                    |                                 | Basic Data   Attributes   Information from Pu | rchaser   <u>My Notes</u>   <u>Partner</u> / | Delivery Address                                                                                                    | Conditions | discount off of a                |
| Condit. Type       Amount       Price Unit       Unit       Catalog, the percent discout         SRM Discount Percent       0.00       Image: Condit in the intermediate of the intermediate of the                                                                                                    |                                 |                                               | so add your own notes.                       |                                                                                                    |            | manufacturer's price list or     |
| Image: SRM Discount Percent GOA Discount Percent GOA Discount Percent       0.00       Image: CAN NOT BE ENTERED OF THE ITEM OVERVIEW         Image: SRM Discount Percent GOA Discount Percent       0.00       Image: SCREEN. It must be enter on the item conditions screened on the item conditions screened on the item condi                                                                                                    |                                 |                                               |                                              |                                                                                                    |            |                                  |
| SRM Discount Percent       0.00       THE ITEM OVERVIEW         GOA Discount Percent       0.00       SCREEN. It must be entern on the item conditions screet         Image: Comparison of the item conditions screet       0.00       Bidder must enter the percent discount they are offering for the manufacturer's price list                                                                                                    |                                 | Condit. Type                                  |                                              | Price Unit                                                                                                    | Unit       |                                  |
| Service       0.00       SCREEN. It must be entern on the item conditions screet         Image: Color of the item conditions screet       0.00       Bidder must enter the percent discount they are offering for the manufacturer's price list                                                                                                    |                                 | ×                                             |                                              |                                                                                                    |            | CAN NOT BE ENTERED ON            |
| SCREEN. It must be enter on the item conditions screen       Image: screen screen                                                                                                    |                                 |                                               | 0.00                                         |                                                                                                    |            | THE ITEM OVERVIEW                |
| Image: Construction       0.000       on the item conditions scree         Image: Construction       0.000       on the item conditions scree                                                                                                    |                                 | GOA Discount Percent                          | 0.00                                         |                                                                                                    |            | SCREEN. It must be entered       |
| Image: Construction of the second second                                                                                                    |                                 | ×                                             | 0.00                                         |                                                                                                    |            |                                  |
| Bidder must enter the perc<br>discount they are offering f<br>the manufacturer's price lis                                                                                                    |                                 | ~                                             | 0.00                                         |                                                                                                    |            | on the item conditions screen.   |
| discount they are offering f                                                                                                    |                                 | ×                                             | 0.00                                         |                                                                                                    |            |                                  |
| discount they are offering f<br>the manufacturer's price lis                                                                                                    |                                 |                                               | 0.00                                         |                                                                                                    |            |                                  |
| the manufacturer's price lis                                                                                                    |                                 |                                               |                                              |                                                                                                    |            | discount they are offering from  |
|                                                                                                    |                                 |                                               |                                              |                                                                                                    |            | the manufacturer's price list or |
|                                                                                                    |                                 |                                               |                                              |                                                                                                    |            | catalog in the AMOUNT            |
|                                                                                                    |                                 | ×                                             | 0.00                                         |                                                                                                    |            |                                  |

11. Select the Conditions link under the General Data tab. Review any conditions associated with the solicitation.

**NOTE:** The **Conditions** link contains a listing of any conditions associated with a given line item. Examples of commonly used conditions include discounts off of gross price or surcharges.

#### Process Bid Screen – General Data Tab, Bid Invitation Versions

| pennsylvania 🕅 🛛 Welcome Mr. Mike             | Starr           |                                 |                                        |                             |                                    | <u>Help</u>   <u>Log Off</u> |
|-----------------------------------------------|-----------------|---------------------------------|----------------------------------------|-----------------------------|------------------------------------|------------------------------|
| Vendor Administrator Bidder                   |                 |                                 |                                        |                             |                                    |                              |
| Bidder                                        |                 |                                 |                                        |                             |                                    |                              |
| Search/Submit a Bid                           |                 |                                 |                                        |                             |                                    | History_ Back Forward        |
| Detailed Havigation                           | Process E       |                                 |                                        |                             |                                    |                              |
| Welcome Bidder                                | Submit          | Delete Check Refresh            | Output Preview                         |                             |                                    | Back to Initial Screen       |
| Search/Submit a Bid     Enterprise ITQ System |                 |                                 |                                        |                             |                                    |                              |
| Supplier Service Center                       | Invitation      | For Bid: Name 2150777430-       | meat- 07/27/2009 15:29                 | Number 6100012771           | External Version Number            | 1 12                         |
|                                               | General D       | ata ttem Data                   |                                        |                             |                                    |                              |
|                                               | Basic Data   A  | ttributes   Information from Pu | rchaser   <u>My Notes</u>   <u>Par</u> | tner/Delivery Address   Cor | nditions   Bid Invitation Versions |                              |
|                                               | Check the infor | mation in your bid. You can als | so add your own notes.                 |                             |                                    |                              |
|                                               | Compare         |                                 |                                        |                             |                                    |                              |
|                                               | Select two ve   | rsions that you wish to compa   | are                                    |                             |                                    |                              |
|                                               | Version Ove     | erview                          |                                        |                             |                                    |                              |
|                                               | Selection       | Doc./Version Type               | ExternalVersion                        | Created on                  | Doc                                | . Name                       |
|                                               | <b>V</b>        | Active Doc.                     | 1                                      | 08/11/2009 15:49:58         | 2150777430-meat- 07/27/            | 2009 15:29                   |
|                                               |                 | Historical Version              | 1                                      | 08/12/2009 09:14:59         | 2150777430-meat- 07/27/            | 2009 15:29                   |
|                                               |                 |                                 |                                        |                             |                                    |                              |
|                                               |                 |                                 |                                        |                             |                                    |                              |
|                                               |                 |                                 |                                        |                             |                                    |                              |
|                                               |                 |                                 |                                        |                             |                                    |                              |

12. Select the Bid Invitation Versions link under the General Data tab.

**NOTE:** The **Bid Invitation Versions** link contains historical versions of the solicitation. While you cannot respond to previous versions of the solicitation, you <u>can view</u> them to compare information contained therein.

🛔 SRM 👘 🍼

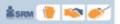

# **Complete the Item Data Tab**

To continue with your solicitation response, you must now review and complete the various links under the Item Data tab. The Item Data tab provides detailed information on each line item in the solicitation.

#### Process Bid Screen - Item Data Tab

|                                                   | e Starr                                                    |                                                                                                    |                                                            |                                                                                                  |                                                                                   |                                                                           |                                                         | <u>Help</u>   <u>Loq O</u> |
|---------------------------------------------------|------------------------------------------------------------|----------------------------------------------------------------------------------------------------|------------------------------------------------------------|--------------------------------------------------------------------------------------------------|-----------------------------------------------------------------------------------|---------------------------------------------------------------------------|---------------------------------------------------------|----------------------------|
| Vendor Administrator Bidder                       |                                                            |                                                                                                    |                                                            |                                                                                                  |                                                                                   |                                                                           |                                                         |                            |
| 3idder                                            |                                                            |                                                                                                    |                                                            |                                                                                                  |                                                                                   |                                                                           |                                                         |                            |
| earch/Submit a Bid                                |                                                            |                                                                                                    |                                                            |                                                                                                  |                                                                                   | Ĭ.                                                                        | History_ Ba                                             | ck Forward                 |
| etailed Navigation                                | Proc                                                       | ess Bid                                                                                                    |                                                            |                                                                                                  |                                                                                   |                                                                           |                                                         |                            |
| Vvelcome Bidder<br>Search/Submit a Bid            | Subr                                                       | nit Hold Delete Check Refresh Output Pr                                                                                                    | eview                                                      |                                                                                                  |                                                                                   |                                                                           | Back to                                                 | o Initial Screer           |
| Enterprise ITQ System     Supplier Service Center | Inv                                                        | vitation For Bid: Name 215077                                                                                                    | 7/2009 15:29                                               | Number 6100012771                                                                                | External Version I                                                                | lumber 1                                                                  |                                                         |                            |
|                                                   |                                                            | Seneral Data (!) Item Data                                                                                                    |                                                            |                                                                                                  |                                                                                   |                                                                           |                                                         |                            |
|                                                   |                                                            |                                                                                                    |                                                            |                                                                                                  |                                                                                   |                                                                           |                                                         |                            |
|                                                   |                                                            | > Please use the "Check" button to verify the pri<br>umeric form, ie. Per 1.<br>IP – Attributes are mandatory! Go to >>>General E<br>isplay Documents                                                                                            |                                                            |                                                                                                  |                                                                                   | Jinee muat be                                                             |                                                         | ini vinioa a               |
|                                                   |                                                            | umeric form; ie. Per 1.<br>P – Attributes are mandatory! Go to >>>General [                                                                                                    |                                                            |                                                                                                  |                                                                                   | Since must be                                                             |                                                         | in minou u                 |
|                                                   | TI<br>Di<br>Item C                                         | umeric form; ie. Per 1.<br>P – Attributes are mandatory! Go to >>>General [<br>isplay Documents                                                                                                    |                                                            |                                                                                                  |                                                                                   | ance must be                                                              |                                                         | in vinou u                 |
| 14                                                | TI<br>Di<br>Item C                                         | umeric form; ie. Per 1.<br>P – Attributes are mandatory! Go to >>>General E<br>isplay Documents<br>Dverview                                                                                                    |                                                            | s and respond to all attribute                                                                   | 35.                                                                               | Attachments<br>(buyer/ine)                                                | Notes                                                   |                            |
| 14                                                | nu<br>Ti<br>Di<br>Item (<br>→ <u>Finc</u><br>Item          | umeric form; ie. Per 1.<br>P – Attributes are mandatory! Go to >>>General E<br>isplay Documents<br>Dverview<br>I <u>Item</u>                                                                                                    | Data — Attribute:                                          | s and respond to all attribute<br>Product Category                                               | es.<br>Submitted                                                                  | Attachments                                                               | Notes<br>(buyer/me)                                     |                            |
| 14                                                | n(<br>1)<br>□ Di<br><b>Item (</b><br><u>• Finc</u><br>Item | umeric form; ie. Per 1.<br>P – Attributes are mandatoryl Go to >>>General I<br>isplay Documents<br>Dverview<br>1 <u>Item</u><br>Description                                                                                                    | Data – Attribute:<br>Item Category                         | s and respond to all attribute<br>Product Category                                               | ss.<br>Submitted<br>Guantity<br>900.000 US Pound                                  | Attachments<br>(buyer/me)                                                 | Notes<br>(buyer/me)<br>1_/0_                            |                            |
| 14                                                | n(<br>Ti<br>Di<br>Rem (<br>► Fins<br>tem<br>1 M<br>2 M     | umeric form; le. Per 1.<br>P – Attributes are mandatoryl Go to >>>General E<br>isplay Documents<br>Description<br>Description<br>IEAT BEEF,GROUND,FINE GRIND,#3M                                                                                 | Data — Attribute<br>Item Category<br>Material<br>Material  | s and respond to all attribute<br>Product Category<br>FROZEN MEAT/POULTRY                        | Submitted<br>Guantity<br>900.000 US Pound<br>150.000 US Pound                     | Attachments<br>(buyer/me)<br>0_/0_                                        | Notes<br>(buyer/me)<br>1_ / 0_<br>1_ / 0_               |                            |
| 14                                                | tem 0<br>1 M<br>2 M<br>3 M                                 | umeric form; ie. Per 1.<br>P – Attributes are mandatory! Go to >>>General E<br>isplay Documents:<br>Description<br>IEAT BEEF,GROUND,FINE GRIND,#3M<br>IEAT BEEF,GROUND,PATTIES,FINE GRIND,#4M                                                    | Data — Attribute<br>Item Category<br>Material<br>Material  | S and respond to all attribute<br>Product Category<br>FROZEN MEAT/POULTRY<br>FROZEN MEAT/POULTRY | Submitted<br>Guantity<br>900.000 US Pound<br>150.000 US Pound<br>750.000 US Pound | Attachments<br>(buyer/ine)<br>0_ / 0<br>0_ / 0                            | Notes<br>(buyer/me)<br>1. / 0<br>1. / 0<br>1. / 0       |                            |
| 14                                                | 1 M<br>2 M<br>3 M<br>4 M                                   | umeric form; le. Per 1.<br>P – Attributes are mandatory! Go to >>>General E<br>isplay Documents<br>Description<br>IEAT BEEF, GROUND, FINE GRIND,#3M<br>IEAT BEEF, GROUND, PATTIES, FINE GRIND,#4M<br>IEAT BEEF, TOPRND, CAPOFF, RAVY, BONELS,#6M | Data — Attributes<br>Item Category<br>Material<br>Material | FROZEN MEAT/POULTRY                                                                              | Submitted<br>Guantity<br>900.000 US Pound<br>150.000 US Pound<br>750.000 US Pound | Attachments<br>(buyerAne)<br><u>0</u> / 0<br><u>0</u> / 0<br><u>0</u> / 0 | Notes<br>(buyer/me)<br>1 / 0<br>1 / 0<br>1 / 0<br>1 / 0 |                            |

- Select the Item Data tab. The line items contained in the solicitation will be displayed.
   Select the line item to which you will be responding. NOTE: For the purposes of illustration, the following example is shown (1).

NOTE: Depending upon the complexity of the solicitation, there may be more than one line item that requires detailed examination and completion.

#### Process Bid Screen – Item Data Tab, Basic Data

| pennsylvania 🙀 🛛 Welcome Mr. Mike 🤅                                                          | Starr                                                                                                    |                                                                                                    | Help   Log Off                                             |
|----------------------------------------------------------------------------------------------|----------------------------------------------------------------------------------------------------|----------------------------------------------------------------------------------------------------|------------------------------------------------------------|
| Vendor Administrator Bidder                                                                  |                                                                                                    |                                                                                                    |                                                            |
| Bidder                                                                                       |                                                                                                    |                                                                                                    |                                                            |
| Search/Submit a Bid                                                                          |                                                                                                    |                                                                                                    | History 🛛 Back Forward 🗐                                   |
| Detailed Navigation                                                                          | General Data (!) Item Dat                                                                                                    |                                                                                                    | ~                                                          |
| Welcome Bidder     Search/Submit a Bid     Enterprise ITQ System     Supplier Service Center | Basic <u>Schedule</u> , Ir                                                                                                    | nformation from I <u>Mv</u> I <u>Conditions</u>   <u>Partner/Deliv</u><br>urchaser I <u>Notes</u> I <u>Conditions</u>   <u>Address</u>                                                                                                    | ery <back <u="">Continue &gt; Back to item Overview</back> |
| Supplier Service Center                                                                      | Item Category<br>Vendor Product Number<br>Manufacturer<br>Manufacturer Part Number<br>Product Category<br>Submitted Quantity<br>Price<br>Delivery Time (Duration)<br>Required<br>Incoterm<br>Origin Acceptance<br>Origin Acce in Bid Invitation<br>Guaranteed Minimum Amount | Material  Material  Materi | 15                                                         |

🏦 SRM 👘 🍼

15. As required, complete/review the following fields:

| Field Name               | Description                                                                                                    |
|--------------------------|----------------------------------------------------------------------------------------------------|
| Vendor Product Number    | Enter your Product Number in this field.                                                                                            |
| Manufacturer             | If your product is produced by a manufacturer, you can enter it in this field. It is searchable by selecting the 🎽 button.          |
| Manufacturer Part Number | If the manufacturer part number differs from your company's part number, enter it here. It is searchable by selecting the M button. |
| Price                    | Enter Price in this field.                                                                                                    |
| Per                      | Defaults based upon bid specifications.                                                                                             |
| Target Value Bid         | DO NOT ENTER ANYTHING IN THIS FIELD.                                                                                                |
| Delivery Time (Duration) | Enter the estimated lead time for delivery. Duration (i.e. Days, Weeks, etc.) defaults in based upon bid specifications.            |
| Incoterm                 | Please ensure that this field displays FOB DESTINATION as the delivery terms.                                                       |
| Origin Acceptance        | DO NOT ENTER ANYTHING IN THIS FIELD.                                                                                                |

**NOTE:** Remember to complete all necessary fields. Based upon the number of line items in the bid invitation, it may be necessary to repeat these steps for each line item. To access additional line items, use the navigation options displayed on right side of the screen, as shown below.

```
< Back Continue > Back to Item Overview
```

**NOTE**: Be sure to review and complete, as necessary, the additional links under the **Item Data** tab. These links are very similar to the links under the **General Data** tab; however, they are at the line item level rather than the overall solicitation level. The additional links are as follows: **Schedule Lines, Information from Purchaser, My Notes, Conditions, and Partner Delivery Address**.

| ennsylvania 🕅 🛛 Welcome Mr. Mike                                 | te Starr                                                                           |                                                                                                    |                                               |                                                                           |                                                               |                                            | E                             | lelp   Log C     |
|------------------------------------------------------------------|------------------------------------------------------------------------------------|----------------------------------------------------------------------------------------------------|-----------------------------------------------|---------------------------------------------------------------------------|---------------------------------------------------------------|--------------------------------------------|-------------------------------|------------------|
| Vendor Administrator Bidder Bidder                               |                                                                                    | 16                                                                                                    |                                               |                                                                           |                                                               |                                            |                               |                  |
| Search/Submit a Bid                                              |                                                                                    |                                                                                                    |                                               |                                                                           |                                                               | Ĺ                                          | History_ Ba                   | <u>k</u> Forward |
| ▶<br>Detailed Navigation 👘                                       | Proce                                                                              | ss Bid                                                                                                    |                                               |                                                                           |                                                               |                                            |                               |                  |
| Welcome Bidder     Search/Submit a Bid     Enterprise ITQ System | Submit                                                                             | Hold Delete Check Refresh Output Pr                                                                                                    | eview                                         |                                                                           |                                                               |                                            | <u>Back to</u>                | Initial Screer   |
| Supplier Service Center                                          | Invita                                                                             | ation For Bid: Name 2150777430-meat- 07/2                                                                                                    | 7/2009 15:29                                  | Humber 6100012771                                                         | External Version                                              | Number 1                                   |                               |                  |
|                                                                  |                                                                                    | Terrar and the second second se |                                               |                                                                           |                                                               |                                            |                               |                  |
|                                                                  |                                                                                    | heral Data () tem Data                                                                                                    | - 1/2 (1988)                                  | 100000 KU 100000 KU                                                       | 10 KANI AK                                                    |                                            | 1                             |                  |
|                                                                  | Tip:>>><br>num<br>TIP -                                                            | herai Data (1) Item Data<br>Please use the "Check" button to verify the pri<br>eric form; ie. Per 1.<br>- Attributes are mandatory! Go to >>>General D<br>lay Documents:                                                                                                    |                                               |                                                                           | _                                                             | price must be                              | in numeric for                | m without a      |
|                                                                  | Tip:>>><br>num<br>TIP -                                                            | Please use the "Check" button to verify the pri<br>eric form; le. Per 1.<br>– Attributes are mandatory! Go to >>>General D<br>lay Documents.                                                                                                    |                                               |                                                                           | _                                                             | price must be                              | in numeric for                | m without a      |
|                                                                  | Tip: >>><br>num<br>TIP -<br>Disp                                                   | Please use the "Check" button to verify the pri<br>eric form; le. Per 1.<br>– Attributes are mandatory! Go to >>>General [<br>lay Documents<br>erview                                                                                                    |                                               |                                                                           | 35.                                                           |                                            |                               | m without a      |
|                                                                  | Tip: >>><br>num<br>TIP -<br>Disp<br>Item Ove                                       | Please use the "Check" button to verify the pri<br>eric form; le. Per 1.<br>– Attributes are mandatory! Go to >>>General [<br>lay Documents<br>erview                                                                                                    |                                               | s and respond to all attribute                                            | 35.                                                           | price must be<br>Attachments<br>(buyer/me) | Notes                         | m without a      |
|                                                                  | Tip:>>><br>num<br>TIP -<br>Disp<br>Item Ove<br>Find It                             | Please use the "Check" button to verify the pri<br>eric form; le. Per 1.<br>– Attributes are mandatory! Go to >>>General D<br>lay Documents.<br>erview<br>iem                                                                                                    | Data — Attribute                              | s and respond to all attribute                                            | es.<br>Submitted<br>Quantity                                  | Attachments                                | Notes                         | m without a      |
|                                                                  | Tip: >>><br>num<br>TIP -<br>Disp<br>Item Over<br>▶ Find It<br>Item                 | Please use the "Check" button to verify the pri<br>eric form; ie. Per 1.<br>- Attributes are mandatory! Go to >>>General I<br>lay Documents<br>erview<br>tem<br>Description                                                                                                    | Data – Attribute<br>Item Category             | s and respond to all attribute                                            | es.<br>Submitted<br>Guantity<br>900.000 US Pound              | Attachments<br>(buyer/me)                  | Notes<br>(buyer/me)           | m without a      |
|                                                                  | Tip: >>><br>num<br>TIP-<br>Disp<br>Item Ove<br>• Find It<br>Item<br>1_MEA<br>2_MEA | Please use the "Check" button to verify the pri<br>eric form; ie. Per 1.<br>- Attributes are mandatory! Go to >>>General D<br>lay Documents<br>erview<br>tem<br>Description<br>AT BEEF,GROUND,FINE GRIND,#3M                                                                                                    | Nata – Attribute<br>Item Category<br>Material | s and respond to all attribute<br>Product Category<br>FROZEN MEAT/POULTRY | submitted<br>Guantity<br>900.000 US Pound<br>150.000 US Pound | Attachments<br>(buyer/me)<br><u>0</u> / 0  | Notes<br>(buyer/me)<br>1_/ 0_ | m without a      |

# Process Bid Screen – Item Data Tab

🛔 SRM 🎁 🛸 🍼

#### TIP: Please read the "Tip" located below the General Data and Item Data tabs

| General Data (I) Item Data                                                                                                    |                                                    |
|----------------------------------------------------------------------------------------------------|----------------------------------------------------|
| Tip:>>> Please use the "Check" button to verify the price entered for each line on the bid before submitting. <<< Item price must be in numeric form withou numeric form; ie. Per 1. | a dollar sign. Item per unit of measure must be in |
| TIP – Attributes are mandatory! Go to >>>General Data – Attributes and respond to all attributes.                                                                                    |                                                    |

16. Once you have entered all the information in your response for each of the line items within the solicitation, select the Check button.

**NOTE:** If no errors exist in your response, line item pricing messages will be displayed and denoted with a yellow triangle **A**. This IS NOT an error message, but only displaying how you have submitted your pricing.

| 18 Messa <u>c</u> | 18 Messages                                    |  |  |  |  |  |
|-------------------|------------------------------------------------|--|--|--|--|--|
| 4                 | ttem 9 - Price entered as 10.00 per 1 US Pound |  |  |  |  |  |
| 4                 | ttem 8 - Price entered as 10.00 per 1 US Pound |  |  |  |  |  |
| 4                 | ttem 7 - Price entered as 10.00 per 1 US Pound |  |  |  |  |  |
| 4                 | ttem 6 - Price entered as 10.00 per 1 US Pound |  |  |  |  |  |

**NOTE:** In the event your response contains errors, the tab(s) containing errors will be denoted with an exclamation point ( $\underline{I}$ ). Error messages will appear at the bottom of your screen and will be denoted with an orange square  $\square$ .

#### Process Bid Screen – Item Data Tab (Errors

| pennsylvania 🚧 🛛 Welcome Mr. Mike Star                                                       |                                                                                                    |                                    |                             |                       |                           |              | Help   Log Off    |
|----------------------------------------------------------------------------------------------|----------------------------------------------------------------------------------------------------|------------------------------------|-----------------------------|-----------------------|---------------------------|--------------|-------------------|
| Vendor Administrator Bidder                                                                  |                                                                                                    |                                    |                             |                       |                           |              |                   |
| Bidder                                                                                       |                                                                                                    |                                    |                             |                       |                           |              |                   |
| Search/Submit a Bid                                                                          |                                                                                                    |                                    |                             |                       | I.                        | History 🔒    | lack Forward 🗮    |
| Welcome Bidder     Search/Submit a Bid     Enterprise ITQ System     Supplier Service Center | General Data (1)       tem Data         p:>>> Please use the "Check" button to verify the pr<br>numeric form; ie. Per 1.         TP — Attributes are mandatory! Go to >>> General | 27/2009 15:29<br>ice entered for e | each line on the bid before |                       |                           |              | to Initial Screen |
|                                                                                              | Display Documents                                                                                                    |                                    |                             |                       |                           |              |                   |
|                                                                                              | m Overview                                                                                                    |                                    |                             |                       |                           |              |                   |
|                                                                                              | Find Item                                                                                                    |                                    |                             | Ordenatived           |                           | Materia      |                   |
| tte                                                                                          | m Description                                                                                                    | Item Category                      | Product Category            | Submitted<br>Quantity | Attachments<br>(buyer/me) |              |                   |
|                                                                                              | 1 MEAT BEEF, GROUND, FINE GRIND, #3M                                                                                                    | Material                           | FROZEN MEAT/POULTRY         | 900.000 US Pound      | <u>o</u> / <u>o</u>       | <u>1</u> /0  | 10.00             |
|                                                                                              | 2 MEAT BEEF, GROUND, PATTIES, FINE GRIND, #4M                                                                                                    | Material                           | FROZEN MEAT/POULTRY         | 150.000 US Pound      | <u>o</u> / <u>o</u>       | <u>1 / 0</u> | 10.00             |

17. Select the tab with the exclamation point (!) to correct or enter information (e.g., General Data). NOTE: Be sure to review the error messages displayed on the tab requiring correction, as shown below.

| 4 Mess | 4 Messages                                                                                          |  |  |  |  |  |  |
|--------|----------------------------------------------------------------------------------------------------|--|--|--|--|--|--|
|        | Attribute 1. The Submitter has read and understands the term is mandatory. Maintain attribute value |  |  |  |  |  |  |
|        | Attribute 2. The offer is in accordance with the terms and c is mandatory. Maintain attribute value |  |  |  |  |  |  |
|        | Attribute 3. All items offered by Submitter will conform to is mandatory. Maintain attribute value  |  |  |  |  |  |  |
|        | Attribute To make a commitment to utilize DGS-certified mino is mandatory. Maintain attribute value |  |  |  |  |  |  |
| Close  |                                                                                                    |  |  |  |  |  |  |

#### Process Bid Screen – Bid Submission

| pennsylvania 🙀 🛛 Welcome Mr. Mike Starr                                                                                                    |                                               |               |                     |                       |                           |                     | Help   Log Off           |
|----------------------------------------------------------------------------------------------------|-----------------------------------------------|---------------|---------------------|-----------------------|---------------------------|---------------------|--------------------------|
| Vendor Administrator Bidder                                                                                                    |                                               |               |                     |                       |                           |                     |                          |
| Bidder                                                                                                    |                                               |               |                     |                       |                           |                     |                          |
| Search/Submit a Bid                                                                                                    |                                               |               |                     |                       | L.                        | History_ 🛛          | ack Forward 💻            |
| Detailed Havigation 🛛 🧧 Pr                                                                                                    | ocess Bid                                     |               |                     |                       |                           | Dealer              |                          |
| Welcome Bidder     Search/Submit a Bid     Enterprise ITQ System                                                                                                    | ubmit Hold Delete Check Refresh Output P      | review        |                     |                       |                           | Dack                | to Initial <u>Screen</u> |
|                                                                                                    | Invitation For Bid: Name 2150777430-meat- 07/ | 27/2009 15:29 | Number 6100012771   | External Version      | lumber 1                  |                     |                          |
| General Data         Item Data           Tip:>>> Please use the "Check" button to verify the price entered for each line on the bid before submitting. <<< ttem price must be in numeric form without a do numeric form; ie. Per 1.           TIP - Attributes are mandatory! Go to >>>General Data – Attributes and respond to all attributes. |                                               |               |                     |                       |                           |                     |                          |
|                                                                                                    | ] Display Documents                           |               |                     |                       |                           |                     |                          |
| Ite                                                                                                    | m Overview                                    |               |                     |                       |                           |                     |                          |
| 14                                                                                                    | ind Item                                      |               |                     |                       |                           |                     |                          |
| tter                                                                                                    | n Description                                 | Item Category | Product Category    | Submitted<br>Quantity | Attachments<br>(buyer/me) |                     |                          |
|                                                                                                    | 1 MEAT BEEF, GROUND, FINE GRIND, #3M          | Material      | FROZEN MEAT/POULTRY | 900.000 US Pound      | <u>0</u> /0               | 1/0                 | 10.00                    |
|                                                                                                    | 2 MEAT BEEF, GROUND, PATTIES, FINE GRIND, #4M | Material      | FROZEN MEAT/POULTRY | 150.000 US Pound      | <u>o</u> / <u>o</u>       | <u>1</u> / <u>0</u> | 10.00                    |

18. To submit your response, select the Submit button.

**NOTE:** You will receive immediate confirmation of successful submission of a solicitation response, followed by an e-mail confirmation to your registered e-mail address:

| Microso | ft Internet Explorer 🛛 🔀                        |
|---------|-------------------------------------------------|
| ⚠       | Bid 2150777430-meat- 07/27/2009 15:29 submitted |

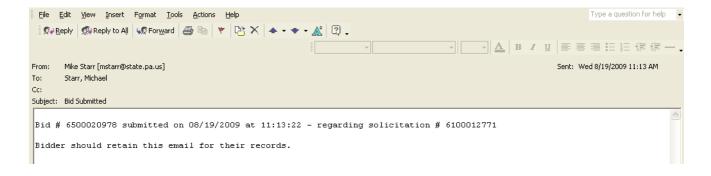

**NOTE:** Submission of responses can only occur during the timeframe specified in the solicitation. Submissions are NOT allowed AFTER the solicitation end date. If you wish to delete a previously submitted response PRIOR TO the end date, follow the steps outlined later in this guide.

🛔 SRM 🎁 🛸 🍼

#### Process Bid Screen – Bid Submission

| pennsylvania 💀 🛛 Welcome Mr. Mike                                                                                                    | Starr                                                             | Help   Log Off                                                               |  |  |  |  |  |
|----------------------------------------------------------------------------------------------------|-------------------------------------------------------------------|------------------------------------------------------------------------------|--|--|--|--|--|
| Vendor Administrator Bidder                                                                                                    |                                                                   |                                                                              |  |  |  |  |  |
| Bidder                                                                                                    |                                                                   | 20                                                                           |  |  |  |  |  |
| Search/Submit a Bid                                                                                                    | <b>19</b>                                                         | Histor, dack Forward 🗏                                                       |  |  |  |  |  |
| Detailed Havigation                                                                                                    | Process Bid<br>Submit Hold Delete Check Refresh Output Preview    | Back to Initial Screen                                                       |  |  |  |  |  |
| Welcome Bidder     Search/Submit a Bid     Enterprise ITQ System                                                                                                    |                                                                   |                                                                              |  |  |  |  |  |
| Supplier Service Center                                                                                                    | Invitation For Bid: Name 2150777430-meat- 07/27/2009 15:29 Number | er 6100012771 External Version Number 1                                      |  |  |  |  |  |
| General Data     Item Data     Tip:>>> Please use the "Check" button to verify the price entered for each line on the bid before submitting. <<< Item price must be in numeric form without a     numeric form, ie. Per 1.     TIP – Attributes are mandatory! Go to >>>General Data – Attributes and respond to all attributes.     Display Documents |                                                                   |                                                                              |  |  |  |  |  |
|                                                                                                    | Item Overview                                                     |                                                                              |  |  |  |  |  |
|                                                                                                    | ▶ <u>Find Item</u><br>Item Description Item Category Pro          | oduct Category Submitted Attachments Notes<br>Quantity (buyer/me) (buyer/me) |  |  |  |  |  |
|                                                                                                    | 1 MEAT BEEF, GROUND, FINE GRIND, #3M Material FROZE               | N MEAT/POULTRY 900.000 US Pound <u>0 / 0</u> <u>1 / 0</u> 10.00              |  |  |  |  |  |
|                                                                                                    | 2 MEAT BEEF, GROUND, PATTIES, FINE GRIND, #4M Material FROZE      | N MEAT/POULTRY 150.000 US Pound <u>0</u> / 0 <u>1</u> / 0 10.00              |  |  |  |  |  |

19. After you have submitted your solicitation response, you are able to generate a printable copy for your

records. To do so, select the Output Preview button. This copy will only include the main bid document, any line item pricing and mandatory attributes. All attachments need to be printed separately.

**NOTE:** The PA Supplier Portal generates documents in Adobe PDF format. If you do not have Adobe Acrobat Reader, it is available at: <u>www.adobe.com</u>.

| ۱ ا 🎝 🔶 🌍 🖓 🚽 🗊                                                       | 🕑 💿 77.1% 🕶 🛃 🛃 Find                                                                                                    | •                             |
|-----------------------------------------------------------------------|----------------------------------------------------------------------------------------------------|-------------------------------|
| s às                                                                  | ORIGINAL<br>QUOT - Invitation For Bid<br>2150777430-meat- 07/27/2009 15:                                                                                                    | Page 1 of 9                   |
|                                                                       | QUOT Effective Date:                                                                                                    | Bid Number:                   |
|                                                                       | 08/13/2009                                                                                                    | 6500020978                    |
| ssuing Office:<br>Diane Aulisio<br>Commonwealth of Pennsylvania<br>US | Supplier Name/Address:<br>MULTIPLE AWARD VENDOR<br>MULTIPLE AWARD VENDOR<br>555 Walnut Street<br>HBG PA 17101 US<br>Telephone #717-705-9213 Fax #717-<br>Email: pchapman@state.pa.us<br>Your SAP Vendor Number with us: 30098 |                               |
| Please Return Quotation to:                                           | Type of Security furnished if required:                                                                                                    | Return Bid by:                |
| ommonwealth of Pennsylvania<br>US                                     | Certified bank cashier's check     Irrevocable letter of credit     Certificate of deposit                                                                                                    | Bid Endng Date:<br>09/03/2009 |
|                                                                       | <ul> <li>Other as specified by bid</li> <li>Bond - If annual bond:</li> </ul>                                                                                                    | Bid Endng Time:<br>13:00:00   |
| lease Deliver To:<br>PW-Clarks Summit St Hosp- Dietary                | What is the name of the principal on the bon                                                                                                    | Contract (if                  |
| 451 Hillside Drive<br>Iarks Summit PA 18411-9505 US                   | Procurement Contact:<br>Buyer: Diane Aulisio<br>Phone: 570-587-7375                                                                                                    | applicable)                   |
|                                                                       | Fax:                                                                                                    | Delivery Date:<br>See Items   |

#### Sample Bid Output

20. Select Log Off to end your session.

🛔 SRM 👘 🍼

# 🏦 SRM 🎁 🛸 🍼

# **Register for Notifications of Changes to Solicitations**

Once you have identified or completed a response to a specific solicitation, it is highly recommended that you register for notifications of changes to the solicitation. This will ensure that you receive updated information on the solicitation, which may, in turn, require action within your response. **NOTE:** Changes to solicitations will also still continue to be posted to the DGS website. To register for notifications of changes to solicitations, follow the instructions below.

#### **Process Bids Screen with Search Results**

| pennsylvania 🔯 🛛 Welcome Mr. Mike                                          | Starr                                                                                                    |                                             |                        |                         |                                                                                                    |                   | Help   Log Off                                                                                                    |
|----------------------------------------------------------------------------|----------------------------------------------------------------------------------------------------|---------------------------------------------|------------------------|-------------------------|----------------------------------------------------------------------------------------------------|-------------------|----------------------------------------------------------------------------------------------------|
| Vendor Administrator Bidder                                                |                                                                                                    |                                             |                        |                         |                                                                                                    |                   |                                                                                                    |
| Bidder                                                                     |                                                                                                    |                                             |                        |                         |                                                                                                    |                   |                                                                                                    |
| Search/Submit a Bid                                                        |                                                                                                    |                                             |                        |                         |                                                                                                    | History_          | Back Forward                                                                                                    |
| Detailed Navigation                                                        | Process E                                                                                                    | Bids                                        |                        |                         |                                                                                                    |                   | ^                                                                                                    |
| Velcome Bidder                                                             | Find Bid Inv                                                                                                    | itations and Auctions                       |                        |                         |                                                                                                    |                   |                                                                                                    |
| <ul> <li>Search/Submit a Bid</li> </ul>                                    | Number of D                                                                                                    | ocument Name                                |                        | Status                  | Processe                                                                                                    | d by Me           |                                                                                                    |
| <ul> <li>Enterprise ITQ System</li> <li>Supplier Service Center</li> </ul> |                                                                                                    | <b>⇒</b>                                    |                        |                         | ~                                                                                                    | ~                 |                                                                                                    |
| Supplier Service Ceriter                                                   | Start Ext                                                                                                    | ended Search                                |                        |                         |                                                                                                    |                   |                                                                                                    |
|                                                                            |                                                                                                    |                                             |                        |                         |                                                                                                    |                   |                                                                                                    |
|                                                                            | Tip: Choose<br>Search Res                                                                                                    | a symbol in the navigation column or naviga | te to the bid overviev | v by choosing the bid i | number                                                                                                    |                   |                                                                                                    |
|                                                                            | Number                                                                                                    | Name                                        | Trans, Type            | Start Date              | End Date                                                                                                    | Bid Status        | Action                                                                                                    |
| (                                                                          | A CONTRACTOR OF A CONTRACTOR OF A CONTRACTOR O | Dan Scott test LAC do not use               | CONTRACTOR CONTRACTOR  | 10/19/2007 08:30:00     | la contra de la contra de la contra de la contra de la contra de la contra de la contra de la contra de la cont | 1111 10 10 UNIVER |                                                                                                    |
|                                                                            |                                                                                                    |                                             |                        |                         |                                                                                                    |                   | and the second second se |
|                                                                            |                                                                                                    | 2108, Prepared Salads-Oct/Nov/Dec, 2009     | Invitation For Bid     | 08/19/2009 12:00:00     |                                                                                                    |                   | 9/10                                                                                                    |
|                                                                            | <u>6100012811</u>                                                                                                    | P00450916 08/17/2009 08:27:54               | Request For Quote      | 08/17/2009 10:00:00     | 08/20/2009 13:30:00                                                                                             | No Bid Created    | ۵ 🗋 🔍                                                                                                    |
|                                                                            | <u>6100012809</u>                                                                                                    | 7840440000 COMBO TREE FY09                  | Invitation For Bid     | 08/17/2009 07:00:00     | 08/31/2009 12:30:00                                                                                             | No Bid Created    | R 🖞 🗑                                                                                                    |
|                                                                            | 6100012806                                                                                                    | 038 Grimes Vault Toilet FD#7-Re-Bid         | Invitation For Bid     | 08/18/2009 08:00:00     | 09/02/2009 16:00:00                                                                                             | No Bid Created    | R 🖸 🗇 🗍                                                                                                    |
|                                                                            | 6100012804                                                                                                    | 7840440000 ELECTRICAL REPAIRS FY09          | Invitation For Bid     | 08/19/2009 07:00:00     | 09/02/2009 12:00:00                                                                                             | No Bid Created    | a 🗂 🖻                                                                                                    |

1. Select the solicitation you wish to view from the search results listed. **NOTE:** As described earlier in this guide, you can search for solicitation opportunities several ways.

#### **Display Invitation for Bid Screen**

| pennsylvania 🙀 🛛 Welcome Mr. Mike       | Starr                                   |                              |                           |                         | Help   Log Off                             |
|-----------------------------------------|-----------------------------------------|------------------------------|---------------------------|-------------------------|--------------------------------------------|
| Vendor Administrator Bidder             |                                         |                              |                           |                         |                                            |
| Bidder                                  |                                         |                              |                           |                         |                                            |
| Search/Submit a Bid                     | 2                                       |                              |                           |                         | History <sub>₄</sub> <u>Back</u> Forward 🗐 |
| Detailed Navigation                     | Display Invitation Fo                   | or Bid                       |                           |                         |                                            |
| Vvelcome Bidder                         | Register Create Hold Ch                 | ange Refresh Output Pr       | eview                     |                         | Back to Initial Screen                     |
| <ul> <li>Search/Submit a Bid</li> </ul> |                                         |                              |                           |                         |                                            |
| Enterprise ITQ System                   |                                         |                              |                           |                         | -                                          |
| Supplier Service Center                 | Invitation For Bid: Name                | 2113-MISC, FROZEN: Octor     | er 2009 Number 6100012768 | External Version Number | 1                                          |
|                                         | General Data Item Data                  |                              |                           |                         |                                            |
|                                         | Basic Data   <u>Attributes</u>   Inform | nation from Purchaser   Parl | ner/Delivery Address      |                         |                                            |
|                                         | Check the information for the bio       |                              |                           |                         |                                            |
|                                         |                                         |                              |                           |                         |                                            |
|                                         | Time Zone                               | EST                          |                           |                         |                                            |
|                                         | Start Date                              | 08/19/2009 10:00:00          |                           |                         |                                            |
|                                         | End Date                                | 09/15/2009 10:00:00          |                           |                         |                                            |
|                                         | Opening Date                            | 09/15/2009 10:05:00          |                           |                         |                                            |
|                                         | Currency                                | USD United States Dollar     |                           |                         |                                            |
|                                         | Guaranteed Minimum Amount               | 0.00                         |                           |                         |                                            |
|                                         | Guaranteed Minimum Level                |                              |                           |                         |                                            |
|                                         |                                         |                              |                           |                         |                                            |

2. Select the Register button. You will receive immediate confirmation of your registration for the solicitation.

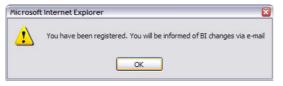

# Manage Solicitation Response

The instructions provided here assume you have checked your solicitation for errors, as shown above, and have made appropriate corrections. Therefore, it is recommended that you check your solicitation response prior to taking further action.

🛔 SRM 🍯

# Place a Solicitation Response on Hold

Provided below are instructions for placing your response to a solicitation on hold. Holding your response saves your current work and allows you to return to it at a later date to complete additional section or make any required adjustments prior to submission.

#### Process Bid Screen – Item Data Tab

| pennsylvania PA Welcome Mr. Mike S                                        | tarr                                                                                                    |                                   |                                                               | Help   Log Off    |
|---------------------------------------------------------------------------|----------------------------------------------------------------------------------------------------|-----------------------------------|---------------------------------------------------------------|-------------------|
| Vendor Administrator Bidder                                               |                                                                                                    |                                   |                                                               |                   |
| Bidder                                                                    |                                                                                                    |                                   |                                                               |                   |
| Search/Submit a Bid                                                       |                                                                                                    |                                   | History 🔒 🗎                                                   | lack Forward 🗏    |
| Detailed Navigation     Welcome Bidder                                    | Process Bid<br>Submit Hold Delete Check Refresh Output I                                                                              | Preview                           | Back                                                          | to Initial Screen |
| Search/Submit a Bid     Enterprise ITQ System     Supplier Service Center | Invitation For Bid: Name 2150777430-meat- 07<br>General Data Item Data                                                                | /27/2009 15:29 Ilumber 6100012771 | External Version Number 1                                     | _                 |
|                                                                           | Tip: >>> Please use the "Check" button to verify the p<br>numeric form; ie. Per 1.<br>TIP – Attributes are mandatory! Go to >>>Genera |                                   |                                                               | orm without a dr  |
|                                                                           | Display Documents                                                                                                    |                                   |                                                               |                   |
|                                                                           | ltem Overview                                                                                                    |                                   |                                                               |                   |
|                                                                           | ▶ <u>Find Item</u>                                                                                                    |                                   |                                                               |                   |
|                                                                           | item Description                                                                                                    | Item Category Product Category    | Submitted Attachments Notes<br>Quantity (buyer/me) (buyer/me) |                   |
|                                                                           | 1 MEAT BEEF, GROUND, FINE GRIND, #3M                                                                                                  | Material FROZEN MEAT/POULTRY      | 900.000 US Pound <u>0</u> / 0 <u>1</u> / 0                    | 1.00              |
|                                                                           | 2 MEAT BEEF, GROUND, PATTIES, FINE GRIND, #4M                                                                                         | Material FROZEN MEAT/POULTRY      | 150.000 US Pound <u>0 / 0 1 / 0</u>                           | 1.00              |

1. Select the Hold button. NOTE: Upon holding your solicitation response, an immediate confirmation will be displayed.

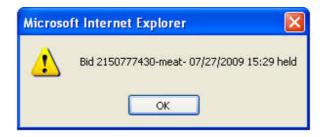

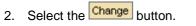

| for performing this action<br>already been <b>submitted</b><br>the two search methods | , provide    | d the solicitation h              | as no      |                       |                       |                     |                   |              |      |
|---------------------------------------------------------------------------------------|--------------|-----------------------------------|------------|-----------------------|-----------------------|---------------------|-------------------|--------------|------|
| Process Bids Screen w                                                                 | ith Sear     | ch Results                        |            |                       |                       |                     |                   |              |      |
| pennsylvania 🕺 🛛 Welcome Mr. Mike S                                                   | Starr        |                                   |            |                       |                       |                     |                   | Help   Log ( | Dff  |
| Vendor Administrator Bidder                                                           |              |                                   |            |                       |                       |                     |                   |              |      |
| Bidder                                                                                |              |                                   |            |                       |                       |                     |                   |              |      |
| Search/Submit a Bid                                                                   |              |                                   |            |                       |                       |                     | History_          | Back Forward |      |
| Detailed Navigation 📃                                                                 | Process I    | Bids                              |            |                       |                       |                     |                   |              | ^    |
| Welcome Bidder                                                                        | Find Bid Inv | itations and Auctions             |            |                       |                       |                     |                   |              | r II |
| <ul> <li>Search/Submit a Bid</li> </ul>                                               | Number of E  | ocument Na                        | me         |                       | Status                | Processe            | d by Me           |              |      |
| <ul> <li>Enterprise ITQ System</li> <li>Supplier Service Center</li> </ul>            |              | <b>⇒</b>                          |            |                       |                       | ~                   | ~                 |              |      |
| Supplier Service Certer                                                               | Start Ext    | ended Search                      |            |                       |                       |                     |                   |              |      |
|                                                                                       | The Observe  | a symbol in the navigation column |            |                       |                       |                     |                   |              |      |
|                                                                                       | Search Res   |                                   | or navigat | e to the bid overviev | v by choosing the bid | number              |                   |              | 1    |
|                                                                                       | Number       | Name                              |            | Trans, Type           | Start Date            | End Date            | Bid Status        | Action       |      |
|                                                                                       | 700000097    | Dan Scott test LAC do not use     |            | ENGLISH AUCTION       | 10/19/2007 08:30:00   | 10/19/2007 11:30:00 | Auction is Active | م // 🖻 🏃     |      |
|                                                                                       | 6100012842   | 2108, Prepared Salads-Oct/Nov/D   | Dec, 2009  | Invitation For Bid    | 08/19/2009 12:00:00   | 08/26/2009 10:00:00 | No Bid Created    | 9/10         |      |
| × )                                                                                   | 6100012811   | P00450916 08/17/2009 08:27:54     |            | Request For Quote     | 08/17/2009 10:00:00   | 08/20/2009 13:30:00 | No Bid Created    | ۵ 🗋 🔍        |      |

6100012804 7840440000 ELECTRICAL REPAIRS FY09 Invitation For Bid 08/19/2009 07:00:00 09/02/2009 12:00:00 No Bid Created

# Change a Solicitation Response: Option 1

PENNSYLVANIA SUPPLIER PORTAL

Provided below are instructions for making changes to your solicitation response. This is the first of two options ner of

#### 1. Select the solicitation you wish to view from the search results listed.

6100012809 7840440000 COMBO TREE FY09

6100012806 038 Grimes Vault Toilet FD#7-Re-Bid

#### **Display Bid Screen**

| ennsylvania 🚧 🛛 Welcome Mr. M                                              | Mike Starr                                                                                                    |                                                         |                       |                                      | Help   Log Of          |
|----------------------------------------------------------------------------|----------------------------------------------------------------------------------------------------|---------------------------------------------------------|-----------------------|--------------------------------------|------------------------|
| Vendor Administrator Bidder                                                |                                                                                                    |                                                         |                       |                                      |                        |
| Bidder                                                                     |                                                                                                    | 2                                                       |                       |                                      |                        |
| Search/Submit a Bid                                                        |                                                                                                    | 2                                                       |                       |                                      | History Back Forward   |
| Detailed Navigation                                                        | 📄 Display Bid 🖌                                                                                                    |                                                         |                       |                                      |                        |
| Vvelcome Bidder                                                            | Register Change Del                                                                                                    | ete Check Refresh Output Preview                        |                       |                                      | Back to Initial Screen |
| <ul> <li>Search/Submit a Bid</li> </ul>                                    |                                                                                                    |                                                         |                       |                                      |                        |
| <ul> <li>Enterprise ITQ System</li> <li>Supplier Service Center</li> </ul> | Invitation For Bid: Ila                                                                                                    | me 2150777430-meat- 07/27/2009 15:29                    | Number 610001277      | 1 External Version Humber            | 1                      |
| <ul> <li>Supplier Service Center</li> </ul>                                | initiation for blank                                                                                                    |                                                         |                       |                                      |                        |
|                                                                            | General Data                                                                                                    | Data                                                    |                       |                                      |                        |
|                                                                            | Basic Data   <u>Attributes</u>                                                                                                    | nformation from Purchaser   <u>My Notes</u>   <u>Pa</u> | ther/Delivery Address | Conditions   Bid Invitation Versions |                        |
|                                                                            | Check the information in yo                                                                                                    | ur bid.                                                 |                       |                                      |                        |
|                                                                            |                                                                                                    |                                                         |                       |                                      |                        |
|                                                                            | Bid Number                                                                                                    | 6500020978                                              |                       |                                      |                        |
|                                                                            | Time Zone                                                                                                    | EST                                                     |                       |                                      |                        |
|                                                                            | End Date                                                                                                    | 09/03/2009 13:00:00                                     |                       |                                      |                        |
|                                                                            | Opening Date                                                                                                    | 09/03/2009 13:30:00                                     |                       |                                      |                        |
|                                                                            | Bid Status                                                                                                    | Held                                                    |                       |                                      |                        |
|                                                                            | Total Value (Net)                                                                                                    | 0.00 United States Dollar                               | Calculate value       |                                      |                        |
|                                                                            | Incoterm / Location                                                                                                    | FOB DESTINATION                                         |                       |                                      |                        |
|                                                                            | Terms of Payment                                                                                                    | NET 30                                                  |                       |                                      |                        |
|                                                                            | Currency                                                                                                    | USD United States Dollar                                |                       |                                      |                        |
|                                                                            | Created on                                                                                                    | 08/19/2009 11:11:14 by Mike Starr                       |                       |                                      |                        |
|                                                                            | Last processed on                                                                                                    | 08/19/2009 11:36:32 by Mike Starr                       |                       |                                      |                        |
|                                                                            | PERSONAL PROPERTY AND A PROPERTY AND A PROPERTY AND |                                                         |                       |                                      |                        |

Invitation For Bid 08/17/2009 07:00:00 08/31/2009 12:30:00 No Bid Created

Invitation For Bid 08/18/2009 08:00:00 09/02/2009 16:00:00 No Bid Created

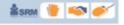

- 🗋 🔟

۵ 🗋 🔍

3 🗂 🗑

**NOTE:** Once you select to change a solicitation response, all aspects that were originally completed are now available for editing or additions. Most common changes will include price changes, delivery times or conditions changes. Changes can be made at both the overall solicitation level or at the line item level. The instructions below assume you have chosen to make a change to your response on one of the line items.

🛔 SRM 🍯

If you wish to change a solicitation response, it is recommended that all aspects of the response are completely reviewed prior to resubmission.

#### Process Bid Screen – Item Data Tab

| pennsylvania 🙀 🛛 Welcome Mr. Mike                                | Starr                                                                                                    |                                   |                                             | Help   Log Off                 |
|------------------------------------------------------------------|----------------------------------------------------------------------------------------------------|-----------------------------------|---------------------------------------------|--------------------------------|
| Vendor Administrator Bidder                                      |                                                                                                    |                                   |                                             |                                |
| Bidder                                                           |                                                                                                    |                                   |                                             |                                |
| Search/Submit a Bid                                              |                                                                                                    |                                   | I                                           | History, Back Forward 🗏        |
| Detailed Navigation                                              | Process Bid                                                                                                    | <b>0</b>                          |                                             | A                              |
| Welcome Bidder     Search/Submit a Bid     Enterprise ITQ System | Submit Hold Delete Check Refresh Output                                                                                                    | Preview                           |                                             | Back to Initial Screen         |
| Supplier Service Center                                          | Invitation For Bid: Name 2150777430-meat- 07                                                                                                    | //27/2009 15:29 Humber 6100012771 | External Version Number 1                   |                                |
|                                                                  | General Data         Item Data           Tip:>>> Please use the "Check" button to verify the pnumeric form; ie. Per 1.         TIP - Attributes are mandatory! Go to >>>Genera           Display Documents         Display Documents         Display Documents |                                   |                                             | e in numeric form without a de |
|                                                                  | Item Overview                                                                                                    |                                   |                                             |                                |
|                                                                  | ▶ <u>Find Item</u>                                                                                                    |                                   |                                             |                                |
| 3                                                                | Item Description                                                                                                    | Item Category Product Category    | Submitted Attachment<br>Quantity (buyer/me) | s Notes<br>I (buyer/me)        |
|                                                                  | 1 MEAT BEEF, GROUND, FINE GRIND, #3M                                                                                                    | Material FROZEN MEAT/POULTR       | Y 900.000 US Pound <u>0</u> / 1             | 0 1 / 0 1.00                   |
|                                                                  | 2 MEAT BEEF, GROUND, PATTIES, FINE GRIND, #4M                                                                                                    | Material FROZEN MEAT/POULTR       | Y 150.000 US Pound 0_ / 1                   | 0 1 / 0 1.00                   |

3. Select the line item you wish to change (e.g., line item 1)

#### Process Bid Screen - Item Data Tab, Basic Data

| pennsylvania 🗖 🛛 Welcome Mr. Mike Starr                           | Help   Log Off                                                                                        |
|-------------------------------------------------------------------|----------------------------------------------------------------------------------------------------|
| Vendor Administrator Bidder                                       | 5                                                                                                    |
| Bidder                                                            |                                                                                                    |
| Search/Submit a Bid                                               | History_ <u>Back</u> Forward 🛒                                                                        |
| Vvelcome Bidder     Search/Submit a Bid     Enterprise ITQ System | ck Refresh Output Preview Back to Initial Screen                                                      |
| 6                                                                 |                                                                                                    |
| General Data Item Data                                            |                                                                                                    |
|                                                                   | Information from I My I Conditions   Partner/Delivery Address < Back Continue > Back to Item Overview |
| Item Detail 1: MEAT BEEF,GI                                       |                                                                                                    |
| Item Category                                                     | Material                                                                                              |
| Vendor Product Number                                             |                                                                                                    |
| Manufacturer                                                      | A                                                                                                    |
| Manufacturer Part Number                                          | A 4                                                                                                   |
| Product Category                                                  | FROZEN MEAT/POULTRY                                                                                   |
| Submitted Quantity                                                | 900.000 US Pound                                                                                      |
| Price                                                             | 1.00 United States Dollar Per 1 US Pound                                                              |
| Delivery Time (Duration)                                          | Days                                                                                                  |
| Required                                                          | 12/31/2009 at 00:00:00                                                                                |
| Incoterm                                                          | FOB A                                                                                                 |
|                                                                   |                                                                                                    |

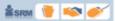

4. As required, complete/review the following fields:

| Field Name               | Description                                                                                                    |
|--------------------------|----------------------------------------------------------------------------------------------------|
| Vendor Product Number    | Enter your Product Number in this field.                                                                                            |
| Manufacturer             | If your product is produced by a manufacturer, you can enter it in this field. It is searchable by selecting the 🎽 button.          |
| Manufacturer Part Number | If the manufacturer part number differs from your company's part number, enter it here. It is searchable by selecting the M button. |
| Price                    | Enter Price in this field.                                                                                                    |
| Per                      | Enter the Per Unit in this field. This will be 1, 10, 100, 1000(if left blank field defaults in based upon bid specifications).     |
| Target Value Bid         | DO NOT ENTER ANYTHING IN THIS FIELD.                                                                                                |
| Delivery Time (Duration) | Enter the estimated lead time for delivery. Duration (i.e. Days, Weeks, etc.) defaults in based upon bid specifications.            |
| Incoterm                 | Please ensure that this field displays FOB DESTINATION as the delivery terms.                                                       |
| Origin Acceptance        | DO NOT ENTER ANYTHING IN THIS FIELD.                                                                                                |

**NOTE:** Remember to complete all necessary fields. Based upon the number of line items in the bid invitation, it may be necessary to repeat these steps for each line item. To access additional line items, use the navigation options displayed on right side of the screen, as shown below.

5. To error check your response, select the Check button.

**NOTE:** If no errors exist in your response, line item pricing messages will be displayed and denoted with a yellow triangle **A**. This IS NOT an error message, but only displaying how you have submitted your pricing.

| 18 Messag | es                                             |
|-----------|------------------------------------------------|
| 4         | ttem 9 - Price entered as 10.00 per 1 US Pound |
| 4         | ttem 8 - Price entered as 10.00 per 1 US Pound |
| 4         | ttem 7 - Price entered as 10.00 per 1 US Pound |
| 4         | ttem 6 - Price entered as 10.00 per 1 US Pound |

**NOTE:** In the event your response contains errors, the tab(s) containing errors will be denoted with an exclamation point ( $\underline{I}$ ). Error messages will appear at the bottom of your screen and will be denoted with an orange square  $\square$ . Be sure to review the error messages displayed within those tabs for more details on the errors, as shown earlier in this guide.

6. Select either the Submit or the Hold button.

## Change a Solicitation Response: Option 2

Provided below are the instructions for making changes to your solicitation response using the second option for performing this action in the system. Again, changes are allowed to solicitations that are on **hold** OR have either already been **submitted**, provided the solicitation has not ended. The instructions assume you have used one of the two search methods described earlier in this guide.

#### **Process Bids Screen with Search Results**

| pennsylvania 🙀 🛛 Welcome Mr. Mike | Starr                      |                               |                         |                            |                                       | Help   Log Off |
|-----------------------------------|----------------------------|-------------------------------|-------------------------|----------------------------|---------------------------------------|----------------|
| Vendor Administrator Bidder       |                            |                               |                         |                            |                                       |                |
| Bidder                            |                            |                               |                         |                            |                                       |                |
| Search/Submit a Bid               |                            |                               |                         |                            | History_                              | Back Forward   |
| Detailed Navigation               | Process Bids               |                               |                         |                            |                                       |                |
| Welcome Bidder                    | Find Bid Invitations an    | d Auctions                    |                         |                            |                                       |                |
| Search/Submit a Bid               | Number of Document         | Name                          |                         | Status                     | Processed by Me                       |                |
| Enterprise ITQ System             |                            | <b>P</b>                      |                         |                            | 💌 🛛 Last 30 Days 💌                    |                |
| Supplier Service Center           | Start Extended Sear        | sh                            |                         |                            |                                       |                |
|                                   |                            |                               |                         |                            |                                       |                |
|                                   |                            | he navigation column or navig | ate to the bid overviev | v by choosing the bid numb | er                                    |                |
|                                   | Search Result: 1 Hits      | Metal Metal                   |                         | 0000000000000              |                                       |                |
|                                   | Number                     | Name                          | Trans, Type             | Start Date                 | End Date Bid Statu                    |                |
|                                   | <u>6100012771</u> 21507774 | 30-meat- 07/27/2009 15:29     | Invitation For Bid      | 08/13/2009 16:00:00        | 09/03/2009 13:00:00 Held              | a, 🎢 👼         |
|                                   |                            |                               | Legend: 🔍 Dis           | splay Bid 🖞 Create Bid 🥇   | 원 Display Auction <i>ൺ</i> Change Bid | 🗑 Delete Bid   |

1. Identify the desired solicitation response you would like to change and select the 🊧 icon to initiate the change process.

#### Bid Display Screen - Item Data

|                                    | ylvania 💁 🛛 Welcome Mr. Mike Starr                                                                                                    |                  |                                            |                                              |                            |                                   |                |                                 |               | <u>Help</u>   <u>Loq</u> | Off   |
|------------------------------------|----------------------------------------------------------------------------------------------------|------------------|--------------------------------------------|----------------------------------------------|----------------------------|-----------------------------------|----------------|---------------------------------|---------------|--------------------------|-------|
| Vend                               | or Administrator Bidder                                                                                                    |                  |                                            |                                              |                            |                                   |                |                                 |               |                          |       |
| Bidde                              | er                                                                                                    |                  |                                            |                                              |                            |                                   |                |                                 |               |                          |       |
| Searc                              | :h/Submit a Bid                                                                                                    |                  | 3                                          |                                              |                            |                                   |                |                                 | History       | Back Forwar              | rd 💻  |
| 10.00                              | bont Hold Delete Check Refresh Output Pr                                                                                                    | eview            |                                            |                                              |                            |                                   |                |                                 | B             | ack to Initial Scre      | en    |
| Tip:                               | A pata Item Data     See the "Check" button to verify the pri numeric form; ie. Per 1.     TP – Attributes are mandatory! Go to >>>General D | ce entered for   | each line on the bid before                | External Version I<br>submitting. <<< ttem p |                            | in numeric f                      | and the second | and the operation of the second | em per unit o | f measure must b         | be ir |
|                                    | TP - Althoules are manuatory! Go to apageneral L                                                                                             | ata - Attribute  | s and respond to all attribut              | es.                                          |                            |                                   | 2              |                                 |               |                          |       |
| 1000                               | nie – Auribules are mandaloryi Go to sesoenerai L<br>Display Documents                                                                       | ata — Attribute  | s and respond to all attribut              | BS.                                          |                            |                                   | 2              |                                 |               |                          |       |
|                                    | an an an an an an an an an an an an an a                                                                                                    | ata — Attribute  | s and respond to all attribut              | es.                                          |                            |                                   | 2              |                                 |               |                          |       |
| 🗖<br>Iten                          | Display Documents                                                                                                    | vata — Attribute | s and respond to all attribut              | es.                                          |                            |                                   | 2              |                                 |               |                          |       |
| 🗖<br>Iten                          | Display Documents<br>I <b>Overview</b>                                                                                                    | item Category    | 10 - 11 - 12 - 14 - 14 - 14 - 14 - 14 - 14 |                                              | Attachments<br>(buyer/ine) |                                   | 2              | Price                           |               | Required                 | Ac    |
| <mark>ltem</mark><br>▶ <u>Fi</u> i | Display Documents<br>I <b>Overview</b><br>I <u>nd Item</u>                                                                                   |                  | 10 - 11 - 12 - 14 - 14 - 14 - 14 - 14 - 14 | Submitted<br>Quantity                        |                            | (buyer/me)                        |                |                                 | 1             | Required                 | -     |
| ∎<br>Item<br>Item                  | Display Documents<br>I <b>Overview</b><br><u>nd Item</u><br>Description                                                                      | Item Category    | Product Category                           | Submitted<br>Guantity<br>900.000 US Pound    | (buyer/me)                 | (buyer/me)<br><u>1</u> / <u>0</u> | 1.00           | Price                           | 1             |                          | •     |

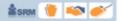

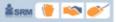

**NOTE:** For illustration purposes, the instructions listed here assume you want to make changes to price information only.

2. Enter the changes directly into the **Price** fields on this screen.

**NOTE:** If modifications or additions to other areas of your response are required (i.e., changes other than those shown above), use the first option for changing a solicitation response described earlier in this guide. Again, most common changes will include price changes, delivery times or conditions changes. Changes can be made at both the overall solicitation level or at the line item level. The instructions below assume you have chosen to make a change to your response on one of the line items.

If you wish to change a solicitation response, it is recommended that all aspects of the response are completely reviewed prior to resubmission.

3. To error check your response, select the Check button.

**NOTE:** If no errors exist in your response, line item pricing messages will be displayed and denoted with a yellow triangle **A**. This IS NOT an error message, but only displaying how you have submitted your pricing.

| 18 Message | es and a second second second second second second second second second second second second second second second |
|------------|----------------------------------------------------------------------------------------------------|
| 4          | ttem 9 - Price entered as 10.00 per 1 US Pound                                                                    |
| 4          | ttem 8 - Price entered as 10.00 per 1 US Pound                                                                    |
| 4          | ttem 7 - Price entered as 10.00 per 1 US Pound                                                                    |
| 4          | ttem 6 - Price entered as 10.00 per 1 US Pound                                                                    |

**NOTE:** In the event your response contains errors, the tab(s) containing errors will be denoted with an exclamation point (!). Error messages will appear at the bottom of your screen and will be denoted with an orange square **I**. Be sure to review the error messages displayed within those tabs for more details on the errors, as shown earlier in this guide.

4. Select either the Submit or the Hold button.

### **Deleting a Solicitation Response**

Provide below are instruction for deleting a solicitation response.

#### Process Bids Screen with Search Results

| pennsylvania 🕅 🛛 Welcome Mr. Mike         | Starr                        |                                |                                  |                            |                            |            | Help   Log ( | Dff |
|-------------------------------------------|------------------------------|--------------------------------|----------------------------------|----------------------------|----------------------------|------------|--------------|-----|
| Vendor Administrator Bidder               |                              |                                |                                  |                            |                            |            |              |     |
| Bidder                                    |                              |                                |                                  |                            |                            |            |              |     |
| Search/Submit a Bid                       |                              |                                |                                  |                            | 1                          | History    | Back Forward | E,  |
| Detailed Navigation                       | Process B                    | ids                            |                                  |                            |                            |            |              |     |
| Welcome Bidder                            | Find Bid Invit               | ations and Auctions            |                                  |                            |                            |            |              |     |
| Search/Submit a Bid                       | Number of Do                 | ocument N                      | lame                             | Status                     | Processed by Me            | e i        |              |     |
| <ul> <li>Enterprise ITQ System</li> </ul> |                              |                                |                                  |                            | Last 30 Days               | *          |              |     |
| Supplier Service Center                   | Start Exte                   | nded Search                    |                                  | 191 <del>1</del>           |                            |            |              |     |
| 1                                         | Tip: Choose a<br>Search Resu | symbol in the navigation colum | n or navigate to the bid overvie | w by choosing the bid numb | per                        |            |              |     |
|                                           | Number                       | Name                           | Trans. Type                      | Start Date                 | End Date                   | Bid Status | Action       |     |
|                                           | 6100012771                   | 2150777430-meat- 07/27/2009    | 915:29 Invitation For Bid        | 08/13/2009 16:00:00        | 09/03/2009 13:00:00        | Held       | 🔍 🎢 🛅        |     |
|                                           |                              |                                | Legend: 🔍 D                      | splay Bid 🦆 Create Bid     | Display Auction <i>ฟ</i> ( | Change Bid | ወ Delete Bid |     |

🏦 SRM 👘 🥟

1. Identify the desired solicitation response you would like to delete.

#### **Display Bid Screen**

| Vendor Administrator Bidder        |                                                                                                    |                                                                                                    |                         |                                    |                        |
|------------------------------------|----------------------------------------------------------------------------------------------------|----------------------------------------------------------------------------------------------------|-------------------------|------------------------------------|------------------------|
| Bidder                             |                                                                                                    |                                                                                                    |                         |                                    |                        |
| Search/Submit a Bid                |                                                                                                    | 2                                                                                                    |                         |                                    | History Back Forward   |
| isear ch/submit a biù              | 🔍 1997 (n. 1993)                                                                                                    |                                                                                                    |                         |                                    | HISTORY Dack Forward   |
| etailed Navigation                 | – Display Bid 样                                                                                                    |                                                                                                    |                         |                                    |                        |
| <ul> <li>Welcome Bidder</li> </ul> | Register Change Dele                                                                                                    | ete Check Refresh Output Preview                                                                                                    |                         |                                    | Back to Initial Screen |
| Search/Submit a Bid                |                                                                                                    |                                                                                                    |                         |                                    |                        |
| Enterprise ITQ System              |                                                                                                    |                                                                                                    |                         |                                    | - 71                   |
| Supplier Service Center            | Invitation For Bid: Na                                                                                                    | me 2150777430-meat- 07/27/2009 15:29                                                                                                    | Number 610001277        | 1 External Version Number          | 1                      |
|                                    | General Data                                                                                                    | ata                                                                                                    |                         |                                    |                        |
|                                    | Basic Data L Attributes Lu                                                                                                    | nformation from Purchaser   My Notes   Par                                                                                                    | tner/Delivery Address I | Conditions I Bid Invitation Versio | IDS                    |
|                                    | Check the information in yo                                                                                                    |                                                                                                    |                         |                                    |                        |
|                                    |                                                                                                    |                                                                                                    |                         |                                    |                        |
|                                    | Bid Number                                                                                                    |                                                                                                    |                         |                                    |                        |
|                                    | Dia Namber                                                                                                    | 6500020978                                                                                                    |                         |                                    |                        |
|                                    | Time Zone                                                                                                    | 6500020978<br>EST                                                                                                    |                         |                                    |                        |
|                                    |                                                                                                    |                                                                                                    |                         |                                    |                        |
|                                    | Time Zone                                                                                                    | EST                                                                                                    |                         |                                    |                        |
|                                    | Time Zone<br>End Date                                                                                                    | EST<br>09/03/2009 13:00:00                                                                                                    |                         |                                    |                        |
|                                    | Time Zone<br>End Date<br>Opening Date                                                                                           | EST<br>09/03/2009 13:00:00<br>09/03/2009 13:30:00                                                                                               | Calculate value         |                                    |                        |
|                                    | Time Zone<br>End Date<br>Opening Date<br>Bid Status                                                                             | EST<br>09/03/2009 13:00:00<br>09/03/2009 13:30:00<br>Held                                                                                       | Calculate value         |                                    |                        |
|                                    | Time Zone<br>End Date<br>Opening Date<br>Bid Status<br>Total Value (Net)                                                        | EST<br>09/03/2009 13:00:00<br>09/03/2009 13:30:00<br>Held<br>0.00 United States Dollar                                                          | Calculate value         |                                    |                        |
|                                    | Time Zone<br>End Date<br>Opening Date<br>Bid Status<br>Total Value (Net)<br>Incoterm / Location                                 | EST<br>09/03/2009 13:00:00<br>09/03/2009 13:30:00<br>Held<br>0.00 United States Dollar<br>FOB DESTINATION                                       | Calculate value         |                                    |                        |
|                                    | Time Zone<br>End Date<br>Opening Date<br>Bid Status<br>Total Value (Net)<br>Incoterm / Location<br>Terms of Payment             | EST<br>09/03/2009 13:00:00<br>09/03/2009 13:30:00<br>Held<br>0.00 United States Dollar<br>FOB DESTINATION<br>NET 30                             | Calculate value         |                                    |                        |
|                                    | Time Zone<br>End Date<br>Opening Date<br>Bid Status<br>Total Value (Net)<br>Incoterm / Location<br>Terms of Payment<br>Currency | EST<br>09/03/2009 13:00:00<br>09/03/2009 13:30:00<br>Held<br>0.00 United States Dollar<br>FOB DESTINATION<br>NET 30<br>USD United States Dollar | Calculate value         |                                    |                        |

2. Select the Change button.

#### Process Bid Screen – Item Data Tab

| ennsylvania 🕅 🛛 Welcome Mr. Mik                                            | ke Starr                                                                                                    | Help   Log C                                                             |
|----------------------------------------------------------------------------|----------------------------------------------------------------------------------------------------|--------------------------------------------------------------------------|
| Vendor Administrator Bidder                                                |                                                                                                    |                                                                          |
| Bidder                                                                     | 4                                                                                                    |                                                                          |
| Search/Submit a Bid                                                        |                                                                                                    | History <sub>4</sub> <u>Back</u> Forward                                 |
| etailed Navigation                                                         | Process Bid                                                                                                    |                                                                          |
| Welcome Bidder     Search/Submit a Bid                                     | Submit Hold Delete Check Return Output Preview                                                                                                    | Back to Initial Screen                                                   |
| <ul> <li>Enterprise ITQ System</li> <li>Supplier Service Center</li> </ul> | Invitation For Bid: Name, 2150777430-meat- 07/27/2009 15:29 Number 6100012771 External Version Number                                                                                                    | ber 1                                                                    |
|                                                                            | General Data         Item Data           Tip: >>> Please use the "Check" button to verify the price entered for each line on the bid before submitting. <<< tem price more formation.                                                                                                    | must be in numeric form without a                                        |
|                                                                            |                                                                                                    | must be in numeric form without a                                        |
|                                                                            | Tip: >>> Please use the "Check" button to verify the price entered for each line on the bid before submitting. <<< them price more income form; ie. Per 1.<br>TIP – Attributes are mandatory! Go to >>>General Data – Attributes and respond to all attributes.<br>Display Documents<br>tem Overview                                                                                                    | must be in numeric form without a                                        |
|                                                                            | Tip: >>> Please use the "Check" button to verify the price entered for each line on the bid before submitting. <<< them price means the price means the price of the price of the pric | must be in numeric form without a<br>shments Notes<br>rer/me) (buyer/me) |
|                                                                            | Tip: >>> Please use the "Check" button to verify the price entered for each line on the bid before submitting. <<< Item price mumeric form; ie. Per 1.                                                                                                    | chiments Notes                                                           |
|                                                                            | Tip: >>> Please use the "Check" button to verify the price entered for each line on the bid before submitting. <<< then price main numeric form; le. Per 1.                                                                                                    | chments Notes<br>ver/me) (buyer/me)                                      |

- 3. Select the tem Data tab.
- 4. Select the Delete button.

NOTE: Solicitation responses with Held or Submitted status may be deleted any time PRIOR to the ending date of the solicitation. If the response has been submitted, it may be necessary to change one of the previously entered fields to activate the **Delete** button.

🛔 SRM 👘

To prevent accidental deletion of a solicitation response, the PA Supplier Portal prompts you to verify your delete action, as shown below:

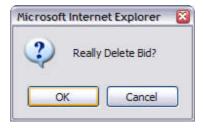

# Check the Status of Solicitations and Responses

Suppliers are able to check the status of solicitations by the Commonwealth, as well as the status of solicitation response submissions, using the steps described below.

| pennsylvania 🕅 🛛 Welcome Mr. Mike       | Starr Help   Loo                                                                                        | <u>a C</u> |
|-----------------------------------------|----------------------------------------------------------------------------------------------------|------------|
| Vendor Administrator Bidder             |                                                                                                    |            |
| Bidder                                  |                                                                                                    |            |
|                                         | History Back Forwa                                                                                      | ard        |
| 14181                                   |                                                                                                    |            |
| Detailed Navigation                     | WELCOME BIDDER                                                                                          |            |
| • Welcome Bidder                        |                                                                                                    |            |
| <ul> <li>Search/Submit a Bid</li> </ul> | As a Company Bidder in the PA Supplier Portal you have the authority to electronically view and respond |            |
| Enterprise ITQ System                   | to Commonwealth Solicitations. Please refer to the "Search/Submit a Bid" link on the left navigational  |            |
| Supplier Service Center                 | bar to:                                                                                                 |            |
|                                         | View current solicitations                                                                              |            |
|                                         | View current solicitations     Respond to solicitations                                                 |            |
|                                         | Manage responses to solicitations                                                                       |            |
|                                         |                                                                                                    |            |
|                                         | The "Supplier Service Center" link located on the left navigation bar contains helpful tools to provide |            |
|                                         | assistance throughout the Bidding Process. To explore Commonwealth Solicitations and view Recent        |            |
|                                         | Awards visit PA eMarketplace available via the Supplier Service Center.                                 |            |
|                                         | The <b>"Help"</b> link located on the upper right corner contains common supplier questions and contact |            |
|                                         | information.                                                                                            |            |
|                                         |                                                                                                    |            |
|                                         |                                                                                                    |            |
|                                         |                                                                                                    |            |

1. Select the • Search/Submit a Bid link in the left navigation area.

🏦 SRM 👘 🍼

#### **Process Bids Screen with Search Results**

| ennsylvania PA Welcome Mr. M<br>Vendor Administrator Bidder |                                                                                                    |                              |                  |                       |                         |                                   |                     | Help   Log Of                                                                                                    |
|-------------------------------------------------------------|----------------------------------------------------------------------------------------------------|------------------------------|------------------|-----------------------|-------------------------|-----------------------------------|---------------------|----------------------------------------------------------------------------------------------------|
| Bidder                                                      |                                                                                                    |                              |                  |                       |                         |                                   |                     |                                                                                                    |
| Search/Submit a Bid                                         | 4                                                                                                    |                              |                  |                       |                         |                                   | History             | Back Forward                                                                                                    |
| Detailed Navigation                                         | <ul> <li>Process E</li> </ul>                                                                                                    | Bids                         |                  |                       |                         |                                   |                     |                                                                                                    |
| Welcome Bidder                                              | Find Bid Inv                                                                                                    | itations and Auctions        |                  |                       |                         |                                   |                     |                                                                                                    |
| <ul> <li>Search/Submit a Bid</li> </ul>                     | Number of D                                                                                                    | ocument                      | Name             |                       | Status                  | Process                           | ed by Me            |                                                                                                    |
| Enterprise ITQ System                                       |                                                                                                    |                              | \$               |                       |                         | ~                                 | ~                   | 3                                                                                                    |
| Supplier Service Center                                     | Start Ext                                                                                                    | ended Search                 |                  |                       |                         |                                   | 2                   |                                                                                                    |
|                                                             |                                                                                                    |                              |                  |                       |                         |                                   |                     |                                                                                                    |
|                                                             | Province in the second second s | a symbol in the navigation c | olumn or navigat | e to the bid overview | v by choosing the bid r | number                            |                     |                                                                                                    |
|                                                             | Search Res                                                                                                    |                              |                  |                       |                         |                                   | •                   |                                                                                                    |
|                                                             | Number                                                                                                    | Name                         |                  | Trans. Type           | Start Date              | End Date                          | <u>Bid Status</u>   | Action                                                                                                    |
|                                                             | 700000097                                                                                                    | Dan Scott test LAC do not i  | lse              | ENGLISH AUCTION       | 10/19/2007 08:30:00     | 10/19/2007 11:10:0                | 0 Auction is Active |                                                                                                    |
|                                                             | <u>6100012926</u>                                                                                                    | 2117-RFQ. Qtrly Dairy, Oct   | Dec09, AS        | Request For Quote     | 08/20/2009 11:55:00     | 08/26/2009 10:000                 | 10 No Bid Created   | 9, 🗂 🔟                                                                                                    |
|                                                             | <u>6100012918</u>                                                                                                    | 2117-IFB. Frozen Juice, Oc   | t-Dec09, AS      | Invitation For Bid    | 08/20/2009 14:40:00     | 09/08/2009 15:3 <mark>0:0</mark>  | 0 No Bid Created    | <b>《</b> // 面                                                                                                    |
|                                                             | 6100012907                                                                                                    | 21, PRODUCE, SEPTEMBER       | 2009             | Request For Quote     | 08/20/2009 11:00:00     | 08/25/2009 08:00:0                | 0 No Bid Created    | Q 🖞 🔞                                                                                                    |
|                                                             | 6100012906                                                                                                    | 21 FRESH PREP VEGS, SEF      | РТ 09            | Request For Quote     | 08/20/2009 11:00:00     | 08/25/2009 08:00:0                | 0 No Bid Created    | 20                                                                                                    |
|                                                             |                                                                                                    | 2117-IFB. Frz Fruit & Veg, ( |                  | Invitation For Bid    | 08/20/2009 14:30:00     | 00092000942000                    | 0 No Bid Created    | 3/10                                                                                                    |
|                                                             |                                                                                                    | 1998<br>                     | 12               |                       |                         |                                   |                     | and the second second second second second second second second second second second second second second second |
|                                                             | <u>6100012890</u>                                                                                                    | 2115-Bid- Frz Misc Foods;    | OCT-DEC 2009     | Request For Quote     | 08/20/2009 09:00:00     | 09/02/2009 09:00:0                | IO No Bid Created   |                                                                                                    |
|                                                             | <u>6100012887</u>                                                                                                    | 2115-Bid for Fresh Produce   | e; Oct-Dec 09    | Request For Quote     | 08/20/2009 09:00:00     | 09/02/2009 09:00:0                | 0 No Bid Created    | < 2 ₪                                                                                                    |
|                                                             | <u>6100012884</u>                                                                                                    | 2115-Bid; Fish & Fish Produ  | icts- Oct/Dec    | Request For Quote     | 08/20/2009 09:00:00     | 09/02/2009 09:0 <mark>0</mark> :0 | 0 No Bid Created    | 2 🗂 🗇                                                                                                    |
|                                                             | 6100012883                                                                                                    | 2115-Bid- Poultry; Oct-Dec   | 2009             | Request For Quote     | 08/20/2009 09:00:00     | 09/02/2009 09:0 <mark>0:0</mark>  | 0 No Bid Created    | Q 🗂 🖻                                                                                                    |
|                                                             | 1947 - 1948                                                                                                    |                              |                  | 2.5                   |                         |                                   |                     |                                                                                                    |

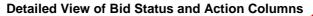

| Bid Status       | Action  |
|------------------|---------|
| No Bid Created   | 9, 🗂 🖻  |
| Bid submitted    | a, // 🖻 |
| No Bid Created   | ۵ 🗋 🔎   |
| Bid under review | a, // 🗊 |
| Bid under review | a, // 🖻 |
| Bid submitted    | a, // 🖻 |
| Bid under review | a, // 🗊 |
| No Bid Created   | 2 🗋 🔞   |
| Bid under review | a, // 🖻 |
| Bid under review | 9,11 0  |
| Bid submitted    | 🤍 // 🗊  |

- 2. Review the Bid Status column to see the status of your solicitation response
- 3. Select any available icon from the Action column to perform that specific action to your solicitation response. **NOTE:** As described earlier in this guide, the icons are as follows:
  - Create Icon (allows the user to create responses to open opportunities)
    - Solution = View Details Icon (allows the user to view basic data and details of a specific response)
  - *M* = Change Icon (allows the user to change a previously held or submitted response)
  - $\overline{\mathbf{M}}$  = Delete Icon (allows the user to delete a previously submitted response)

**NOTE:** After any review, change or submission of a solicitation response, select the **Start** button to refresh the screen to display the most current status.

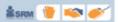

# Appendix A

# **Working with Attachments**

This section is designed to assist users in downloading, completing and uploading attachments for solicitations. While not all solicitations have documents that need to be attached and sent in with your bid, you are encouraged to review all notes from purchaser and any documents attached to the solicitation.

# **Downloading Attachments**

#### Process Bid Screen – Downloading Files

| pennsylvania 🙀 🛛 Welcome Mr. Mike                                      | Starr                                                         |                                                                                               | Help   Log Off |    |  |
|------------------------------------------------------------------------|---------------------------------------------------------------|-----------------------------------------------------------------------------------------------|----------------|----|--|
| Vendor Administrator Bidder                                            |                                                               |                                                                                               |                |    |  |
| Bidder                                                                 |                                                               | 1                                                                                             |                |    |  |
| Search/Submit a Bid                                                    |                                                               | History                                                                                       | Back Forward   | ۳, |  |
| Detailed Navigation                                                    | General Data Item Data                                        |                                                                                               |                |    |  |
| Detailed Navigation                                                    |                                                               | n from Purchaser   My Notes   Partner/Delivery Address   Conditions   Bid Invitation Versions | ~              | -  |  |
| Welcome Bidder                                                         | Check the information in your bid. Yo                         |                                                                                               |                |    |  |
| <ul> <li>Search/Submit a Bid</li> <li>Enterprise ITQ System</li> </ul> | Texts                                                         |                                                                                               |                |    |  |
| Supplier Service Center                                                | To Display / Edit the Texts, Choose the Appropriate Text Type |                                                                                               |                |    |  |
|                                                                        | Text Overview                                                 |                                                                                               |                |    |  |
|                                                                        | Text Type                                                     | Text Preview (60 Chars.)                                                                      |                |    |  |
|                                                                        | Tendering text                                                | Deliveries must be made by 10:00 AM. Bids will be received n                                  |                |    |  |
|                                                                        | Purchaser's Remarks                                           |                                                                                               |                |    |  |
|                                                                        | Tendering text                                                |                                                                                               |                |    |  |
|                                                                        | Tendening text                                                | Deliveries must be made by 10:00 AM.                                                          |                |    |  |
|                                                                        |                                                               | Bids will be received no later than 9/3/09 at 1:00 PM.                                        |                |    |  |
|                                                                        |                                                               | Attached:                                                                                     |                |    |  |
|                                                                        |                                                               | Terms and Conditions                                                                          |                |    |  |
|                                                                        |                                                               | Reciprocal Limitations Act Requirements                                                       |                |    |  |
|                                                                        |                                                               |                                                                                               |                |    |  |
|                                                                        |                                                               |                                                                                               |                |    |  |
|                                                                        |                                                               |                                                                                               |                |    |  |
|                                                                        |                                                               |                                                                                               |                |    |  |
|                                                                        |                                                               |                                                                                               | >              | -  |  |
|                                                                        | Attachments                                                   |                                                                                               |                |    |  |
|                                                                        |                                                               |                                                                                               |                |    |  |
|                                                                        | Overview of Attachments                                       |                                                                                               |                | Y  |  |

1. Select the Information from Purchaser link under the **General Data** tab.

**NOTE:** The **Information from Purchaser** link contains information provided by the Commonwealth to further describe the specifications and conditions of the solicitation. Information can be displayed directly on this page or as a document attached to the solicitation.

 If there is an attachment to the solicitation, select the link located in the <u>Description</u> column(use the scroll bar on the right to view all attachments). NOTE: For the purposes of illustration, the following example is shown (<u>Reciprocal Limitations Act Requirements</u>).

🛔 SRM 👘

#### Process Bid Screen – Downloading Files

| Detailed Navigation     | To Display / Edit the Texts, Choose the Appropriate Text Type |                                         |                                                                                                 |            |                |        |                |            |                     |     |
|-------------------------|---------------------------------------------------------------|-----------------------------------------|-------------------------------------------------------------------------------------------------|------------|----------------|--------|----------------|------------|---------------------|-----|
| Welcome Bidder          | Text                                                          | Overview                                |                                                                                                 |            |                |        |                |            |                     |     |
| Search/Submit a Bid     | Text                                                          | Type Text                               | t Preview (60 Chars.)                                                                           |            |                |        |                |            |                     |     |
| Enterprise ITQ System   | Tend                                                          | lering text Deli                        | veries must be made by 10                                                                       | ):00 AM. E | ids will be re | eceive | ed n           |            |                     |     |
| Supplier Service Center | Purc                                                          | haser's Remarks                         |                                                                                                 |            |                |        |                |            |                     |     |
|                         | Ten                                                           | Bi<br>At<br>Te                          | liveries must be m<br>ds will be receive<br>tached:<br>rms and Conditions<br>ciprocal Limitatio | d no la    | ter than       | 9/3    |                | ) PM.      |                     | III |
|                         | Attac                                                         | hments                                  |                                                                                                 |            |                |        |                |            |                     |     |
| 2                       | Over                                                          | view of Attachments                     |                                                                                                 |            |                |        |                |            |                     |     |
|                         |                                                               | Description                             | Category                                                                                        | Version    | Processor      | Түр    | File Size (Kb) | Changed By | Changed on          |     |
|                         | 0                                                             | Reciprocal Limitations Act Requirements | Standard Attachment                                                                             | 1          |                | pdf    | 23             | P00428468  | 08/11/2009 16:02:49 |     |
|                         | 0                                                             | Document                                | Legal Document                                                                                  | 1          |                | pdf    | 72             | XIAPPLUSER | 08/11/2009 16:09:38 |     |
|                         |                                                               |                                         |                                                                                                 |            |                |        |                |            |                     |     |

**NOTE:** Upon selection of the link, a **File Download** dialogue box will be displayed OR the file will open automatically depending on your system settings. Open the attachment and review it carefully. A sample bid specification is shown below.

|      | Name: Sample Bid Spec Attachment.doc   |
|------|----------------------------------------|
|      | Type: Microsoft Word Document, 19.5 KB |
|      | From: qp2dca0u.state.pa.us             |
| Alwa | Open Save Cancel                       |

| \$spm   | 1 |              |
|---------|---|--------------|
| an oran | - | <br><u> </u> |

# Sample Bid Specification

| Attps://www.pasuopliers                                                                        | rm.state.pa.us/sap/ebp/docserver/gspur89.pdf?phioget&KpId=4A8161E4C33900 🔳 🗖 🔀                                                                                                    |
|------------------------------------------------------------------------------------------------|----------------------------------------------------------------------------------------------------|
| File <del>Edit Go To 3</del> rites                                                             | Help 🧨                                                                                                    |
| New<br>Open Ctrl+O<br>Save As                                                                  | Search 👷 Favorites 🧐 🔗 - 🌺 🚍 🛄 🛍                                                                                                    |
| Paive Setup<br>Print Ctrl+P<br>Send                                                            | srm.state.pa.us/sap/ebp/docserver/gspur89.pdf?phioget&KpId=4A8161E4C33900BFE1008000AC                                                                                                    |
| Import and Export                                                                              |                                                                                                    |
| Work Offline<br>Close                                                                          | RECIPROCAL LIMITATIONS ACT<br>REQUIREMENTS                                                                                                    |
| L REQUIREMENT<br>A. The Re-<br>manufacture<br>in any state t<br>preference st<br>The following | Sprocal Limitations Act requires the Commonwealth to give preference to those biddets offering supplies produced, inned or grown in Pennsylvania as against those biddets offering supplies produced, manufactured, mined or grown in that state. The amount of the preference applied by the other state for that particular supply.         is a list of states which have been found by the Department of General Services to have applied a preference for in-<br>and the amount of the preference:         PREFERENCE         7%       (applies only to timber, lumber, and manufactured lumber products originating in the state)         5%       (construction materials produced or manufactured in the state only)         10%       5%         5%       for coal only |

3. In the upper left corner of the document, click on File, then click on Save As

# Saving files to your computer

| Save a Copy                            |                                                            |                       |     |          |        |   | ? 🔀 |
|----------------------------------------|------------------------------------------------------------|-----------------------|-----|----------|--------|---|-----|
| Save in:                               |                                                            |                       | •   | ← 🛍 💣 💷• |        | 7 |     |
| 4<br>My Recent<br>Documents<br>Desktop | Hy Document<br>My Computer<br>My Network F<br>FP2 Copier Q |                       |     |          |        |   |     |
| My Documents<br>My Computer            |                                                            |                       | 5   |          |        | 6 |     |
| My Network<br>Places                   | File name:                                                 | gspur89               |     | <u> </u> | Save   | ļ |     |
|                                        | Save as type:                                              | Adobe PDF Files (*.po | df) | •        | Cancel |   | //  |

4. In the <u>Save In</u> box, select "Desktop". This will save the file to the desktop of your computer. You can store the files to another location after you have completed and submitted your response.

🍰 SRM 🎁 🛸

- 5. The file name will default, do not change the name.
- 6. Click the <u>Save</u> button to save the file to your desktop.

**NOTE:** At this time you can open the downloaded file(s) on your computer, review the information and complete the form(s) if necessary. Read all notes from purchaser and document information to determine what files are required to be submitted with your response. The next section contains instructions on **adding attachments** to your response.

#### **Adding Attachments**

7. Select the My Notes link under the General Data tab.

#### Process Bid Screen – Adding Attachments

| pennsylvania 🚧 🛛 Welcome Mr. Mike       | Starr Help                                                                                                    | Log Off   |
|-----------------------------------------|----------------------------------------------------------------------------------------------------|-----------|
| Vendor Administrator Bidder             | 7                                                                                                    |           |
| Bidder                                  |                                                                                                    |           |
| Search/Submit a Bid                     | History_ <u>Back</u>                                                                                                    | Forward 📃 |
| Detailed Navigation                     | General Data tem Data                                                                                                    | ^         |
| Vvelcome Bidder     Search/Submit a Bid | Basic Data   Attributes   Information from Curchaser   My Notes   Partner/Delivery Address   Conditions   Bid Invitation Versions<br>Check the information in your bid. You can also add your own notes. |           |
| Enterprise ITQ System                   | Texts                                                                                                    |           |
| Supplier Service Center                 | Bidder's Remarks                                                                                                    |           |
|                                         | Attachments Upload a Document:                                                                                                    |           |
|                                         | Description                                                                                                    |           |
|                                         | Path Browse                                                                                                    |           |
|                                         | Add                                                                                                    |           |
|                                         |                                                                                                    | ~         |

**NOTE:** The **My Notes** link contains an area for you to insert any comments associated with your response. Also included is the ability to attach any required documentation to accompany your solicitation response (e.g., word processing files or spreadsheets; however suppliers are reminded that attachments or comments which seek to modify the specifications or terms and conditions, including the attachment of supplier terms and conditions, may cause a solicitation to be rejected as a conditional bid or proposal).

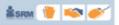

#### Process Bid Screen – Adding Attachments

| pennsylvania 🔯 🛛 Welcome Mr. Mike                 | Starr                                                                                                    | Help   Log Off |
|---------------------------------------------------|----------------------------------------------------------------------------------------------------|----------------|
| Vendor Administrator Bidder                       |                                                                                                    |                |
| Bidder                                            |                                                                                                    |                |
| Search/Submit a Bid                               | History_                                                                                                    | Back Forward   |
| Detailed Navigation                               | Basic Data   Attributes   Information from Purchaser   My Notes   Partner/Delivery Address   Conditions   Bid Invitation Versions | ^              |
| Welcome Bidder                                    | Check the information in your bid. You can also add your own notes.                                                               |                |
| Search/Submit a Bid                               | Texts                                                                                                    |                |
| Enterprise ITQ System     Supplier Service Center | Bidder's Remarks                                                                                                    |                |
|                                                   |                                                                                                    | 3              |
|                                                   | Attachments                                                                                                    |                |
|                                                   | Upload a Document: 9                                                                                                    |                |
|                                                   | Description                                                                                                    |                |
|                                                   | Peth Browse                                                                                                    |                |
|                                                   | Add                                                                                                    |                |
|                                                   | No Documents Available                                                                                                    |                |

- 8. Use the bar to the right to scroll down to the attachments section.
- 9. Select <u>Browse</u> to access the files to be attached to your response.

#### Attaching files to your response

| Choose file                                       |                                                                                                    |          | ? 🔀            |
|---------------------------------------------------|----------------------------------------------------------------------------------------------------|----------|----------------|
| Look in:                                          | 🕝 Desktop                                                                                                    |          |                |
| My Recent<br>Documents<br>Desktop<br>My Documents | My Documents<br>My Computer<br>My Network Places<br>BEX Browser<br>Chesapeake Blueprint Series<br>Microsoft Office Publisher 2007<br>QuickLaunch Desktop<br>Remedy 7.1<br>SAP Logon-Pad<br>Tweak SAP GUI<br>CCPulse+ 7.0<br>E.S.S.<br>FP2 Copier Quote - IKON, 5-27 |          |                |
| My Computer                                       | gspur89<br>QuickTrack                                                                                                    |          |                |
| My Network<br>Places                              | File name: Files of type: All Files (*.*)                                                                                                    | <u> </u> | Open<br>Cancel |
|                                                   |                                                                                                    |          | /              |

10. In the Look In box, select "Desktop".

| Choose file                                       |                                                                                                    |                                                                                   | ? 🔀            |
|---------------------------------------------------|----------------------------------------------------------------------------------------------------|-----------------------------------------------------------------------------------|----------------|
| Look in:                                          | 🞯 Desktop                                                                                                    | • 🖬 🍅 📾 •                                                                         |                |
| My Recent<br>Documents<br>Desktop<br>My Documents | My Documents<br>My Computer<br>My Network Places<br>Ex Browser<br>Chesapeake Blueprint Series<br>Microsoft Office Publisher 2007<br>QuickLaunch Desktop<br>Remedy 7.1<br>SAP Logon-Pad<br>Tweak SAP GUI<br>CCPulse+ 7.0<br>E.S.S. | Securities<br>Securities Reports<br>Shortcut to Bid Logbook 3<br>Windows Explorer |                |
| My Computer                                       | gspur89 d<br>R QuickTrack                                                                                                    | -11                                                                               |                |
| My Network<br>Places                              | File name:     gspur89       Files of type:     All Files (*.*)                                                                                                    |                                                                                   | Open<br>Cancel |

Attaching files to your response

11. Select the appropriate file from the list, then click <u>Open</u>. The file name will automatically populate, do not change the name.

| pennsylvania 🔯 Welcome Mr. Mike                   |                                                                                                    | <u>Help</u> | Log Off  | 1111 |
|---------------------------------------------------|----------------------------------------------------------------------------------------------------|-------------|----------|------|
| Vendor Administrator Bidder                       |                                                                                                    |             |          |      |
| Bidder                                            |                                                                                                    |             |          |      |
| Search/Submit a Bid                               | History_                                                                                                    | Back F      | orward [ | ۳,   |
| Detailed Navigation                               | Basic Data   Attributes   Information from Purchaser   My Notes   Partner/Delivery Address   Conditions   Bid Invitation Versions |             |          | ^    |
| Velcome Bidder                                    | Check the information in your bid. You can also add your own notes,                                                               |             |          |      |
| <ul> <li>Search/Submit a Bid</li> </ul>           | Texts                                                                                                    |             |          |      |
| Enterprise ITQ System     Supplier Service Center | Bidder's Remarks                                                                                                    | >           |          |      |
|                                                   | Attachments Upload a Document:                                                                                                    |             |          |      |
| 14                                                | Description         iprocal Limitations Act Requirements           Path         C:Documents and Settings/unstarr/D(Browse)        |             |          |      |
|                                                   | Add 12<br>No Documents Available                                                                                                  |             |          | ~    |

#### **Process Bid Screen – Adding Attachments**

🛔 SRM 🎁 🛸 🍼

- 12. The file path will populate into your response.
- 13. The Description field can be populated with the original name of the document listed on the Purchasers Notes tab

🛔 SRM 🎁 🛸

14. Click Add to attach the document to your response. To add additional documents, follow the same process.

#### Process Bid Screen – Adding Attachments

| pennsylvania 🔯 Welcome Mr. Mike Starr                                                        |                                         |                                                                                                    |               |           |                | Help   Log Off |                              |
|----------------------------------------------------------------------------------------------|-----------------------------------------|----------------------------------------------------------------------------------------------------|---------------|-----------|----------------|----------------|------------------------------|
| Vendor Administrator Bidder                                                                  |                                         |                                                                                                    |               |           |                |                |                              |
| Bidder                                                                                       |                                         |                                                                                                    |               |           |                |                |                              |
| Search/Submit a Bid                                                                          |                                         |                                                                                                    |               |           |                | Hi             | story, <u>Back</u> Forward 📃 |
| Detailed Navigation -                                                                        | Bidder's Remarks                        |                                                                                                    |               |           |                |                | ^                            |
| Welcome Bilder     Search/Submit a Bid     Enterprise ITQ System     Supplier Service Center | K                                       |                                                                                                    |               |           |                |                |                              |
|                                                                                              | Attachments                             |                                                                                                    |               |           |                |                |                              |
|                                                                                              | Upload a Document:                      |                                                                                                    |               |           |                |                |                              |
|                                                                                              |                                         |                                                                                                    |               |           |                |                |                              |
|                                                                                              | Description                             |                                                                                                    |               |           |                |                |                              |
|                                                                                              | Path                                    | Browse                                                                                                    |               |           |                |                |                              |
|                                                                                              | Add                                     |                                                                                                    |               |           |                |                |                              |
|                                                                                              | Overview of Attachments                 |                                                                                                    |               |           |                |                |                              |
|                                                                                              | Description                             | <u>Category</u>                                                                                                    | Version Proce | essor Typ | File Size (Kb) | Changed By     | Changed on                   |
|                                                                                              | Reciprocal Limitations Act Requirements |                                                                                                    | 1             | pdf       | 23             | MSTARR         | 08/20/2009 16:02:42          |
|                                                                                              | Edit Description Delete                 | The concernence of the second second se | A)            | 1         | *5.8 ×5.8      |                | ~                            |

**NOTE:** All documents added to your response will be listed at the bottom of the <u>My Notes</u> tab. These documents can be edited or deleted by first selecting the appropriate document and then utilizing the <u>Edit Description</u> or <u>Delete</u> buttons located at the bottom of the page.

When you have finished your attachments, complete and submit your response as described earlier in this guide.